# **MIC-10k1 • MIC-5050**

# **MIERNIK REZYSTANCJI IZOLACJI**

# **INSTRUKCJA OBSŁUGI**

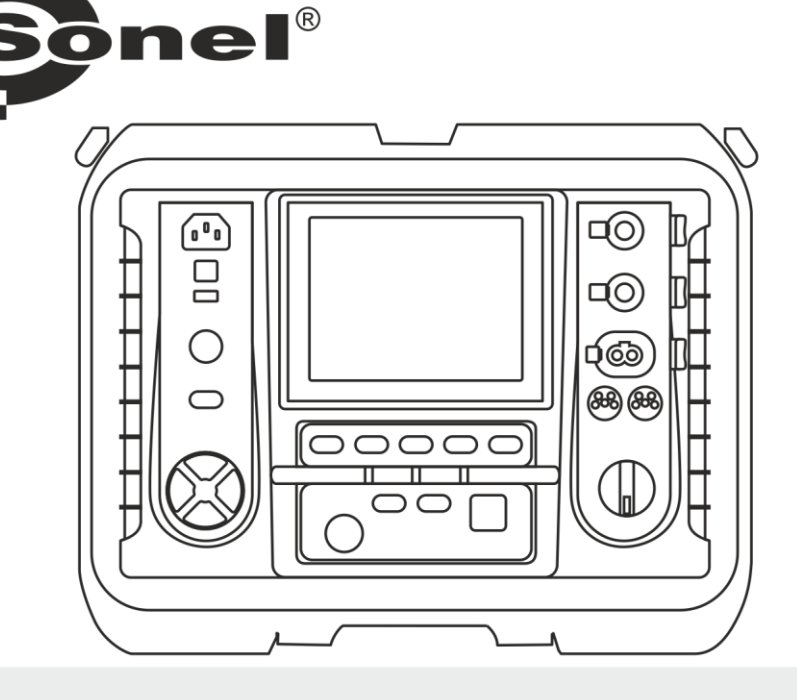

# MIC-10k1 • MIC-5050

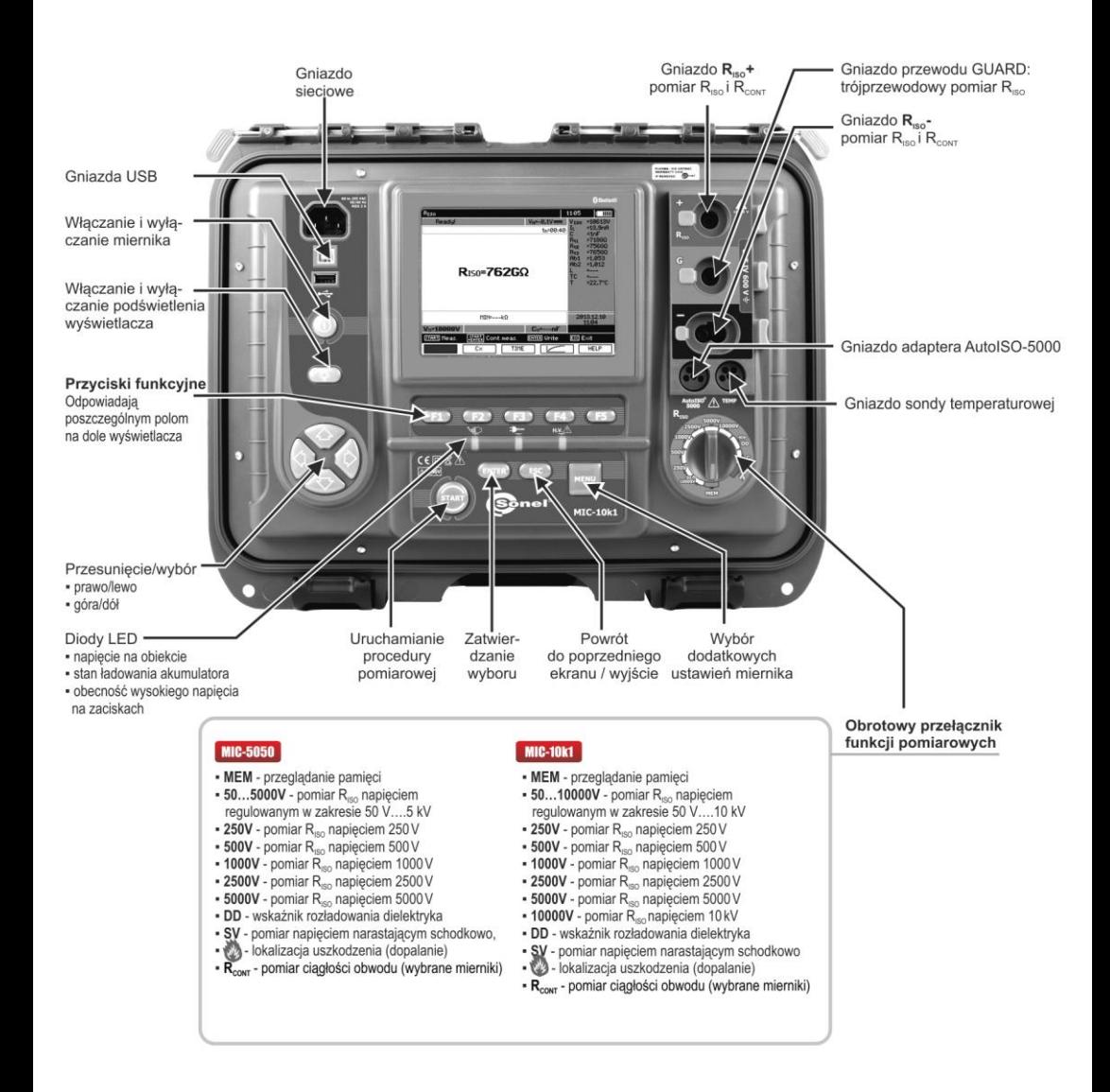

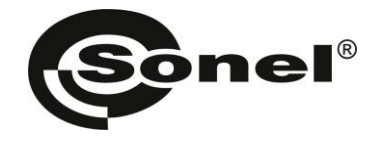

# **INSTRUKCJA OBSŁUGI**

# **MIERNIKI REZYSTANCJI IZOLACJI MIC-10k1 ● MIC-5050**

# $\epsilon$

**SONEL S.A. ul. Wokulskiego 11 58-100 Świdnica**

Wersja 2.07 13.09.2023

Mierniki MIC-10k1 i MIC-5050 są nowoczesnymi, wysokiej jakości przyrządami pomiarowymi, łatwymi i bezpiecznymi w obsłudze. Jednak przeczytanie niniejszej instrukcji pozwoli uniknąć błędów przy pomiarach i zapobiegnie ewentualnym problemom przy obsłudze miernika.

## **SPIS TREŚCI**

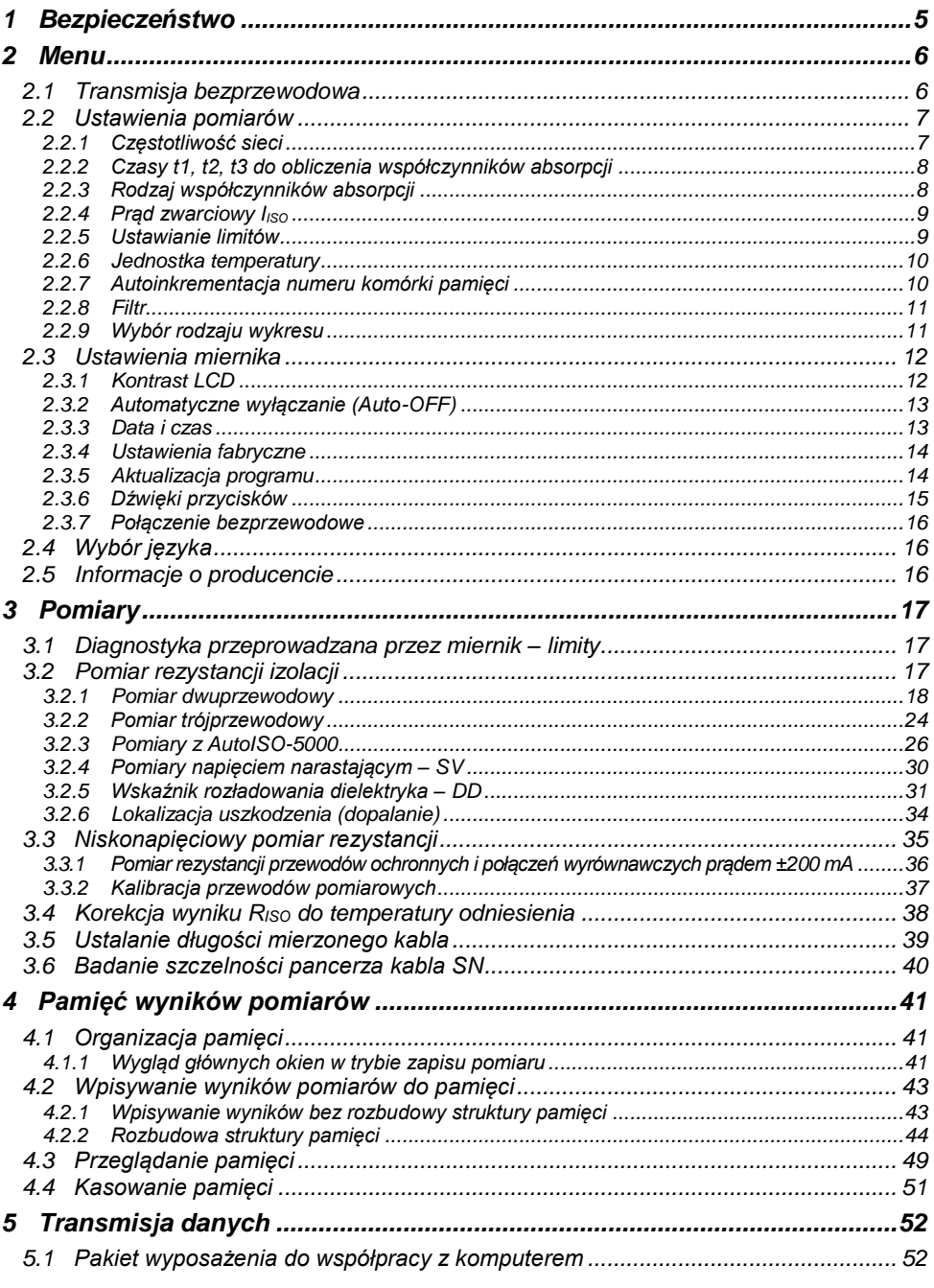

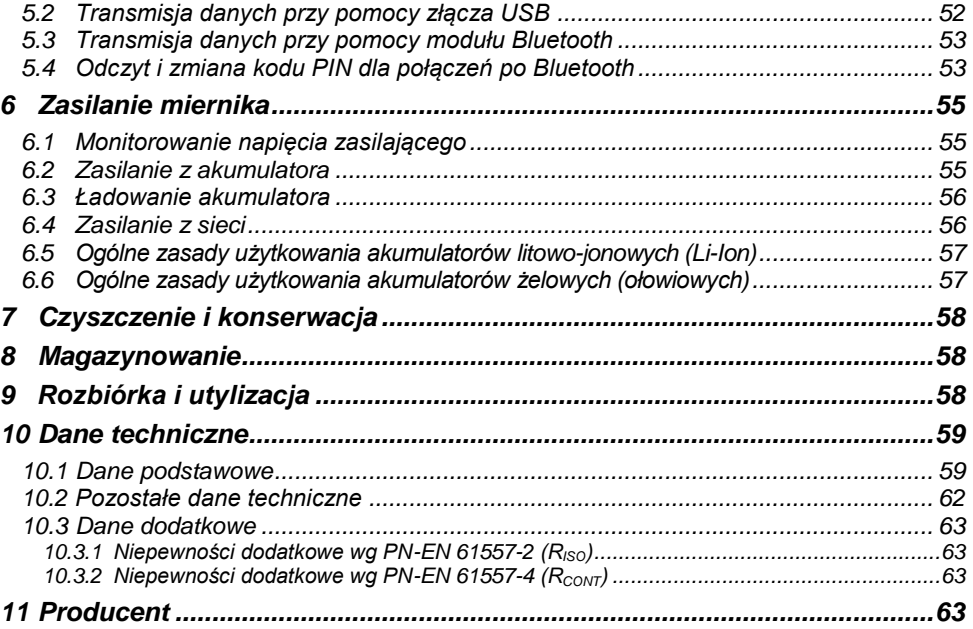

## **1 Bezpieczeństwo**

<span id="page-6-0"></span>Przyrządy MIC-10k1 i MIC-5050, przeznaczone do badań kontrolnych ochrony przeciwporażeniowej w sieciach elektroenergetycznych prądu przemiennego, służą do wykonywania pomiarów, których wyniki określają stan bezpieczeństwa instalacji. W związku z tym, aby zapewnić odpowiednią obsługę i poprawność uzyskiwanych wyników należy przestrzegać następujących zaleceń:

- Przed rozpoczęciem eksploatacji miernika, należy dokładnie zapoznać się z niniejszą instrukcją i zastosować się do przepisów bezpieczeństwa i zaleceń producenta.
- Zastosowanie miernika inne niż podane w tei instrukcji, może spowodować uszkodzenie przyrządu i być źródłem poważnego niebezpieczeństwa dla użytkownika.
- Mierniki MIC-10k1 i MIC-5050 mogą być używane jedynie przez wykwalifikowane osoby posiadające wymagane uprawnienia do prac przy instalacjach elektrycznych. Posługiwanie się miernikiem przez osoby nieuprawnione może spowodować uszkodzenie przyrządu i być źródłem poważnego niebezpieczeństwa dla użytkownika.
- Przy pomiarach rezystancji izolacji, na końcówkach przewodów pomiarowych miernika występuje niebezpieczne napięcie do 10 kV dla MIC-10k1 i do 5 kV dla MIC-5050.
- Przed pomiarem rezystancji izolacji należy upewnić się, czy badany obiekt został odłączony od napięcia.
- W czasie pomiaru rezystancji izolacji nie wolno odłaczać przewodów od badanego obiektu zanim nie nastąpi koniec pomiaru (patrz punkt [3.2.1\)](#page-19-0); w przeciwnym razie pojemność obiektu nie zostanie rozładowana, co grozi porażeniem.
- Stosowanie niniejszej instrukcji, nie wyłącza konieczności przestrzegania przepisów BHP i innych właściwych przepisów przeciwpożarowych wymaganych przy wykonywaniu prac danego rodzaju. Przed przystąpieniem do pracy przy stosowaniu urządzenia w warunkach specjalnych np. o atmosferze niebezpiecznej pod względem wybuchowym i pożarowym niezbędne jest przeprowadzenie konsultacji z osobą odpowiedzialną za bezpieczeństwo i higienę pracy.
- Niedopuszczalne jest używanie:
	- $\Rightarrow$  miernika, który uległ uszkodzeniu i jest całkowicie lub cześciowo niesprawny,
	- $\Rightarrow$  przewodów z uszkodzoną izolacją,
	- $\Rightarrow$  miernika przechowywanego zbyt długo w złych warunkach (np. zawilgoconego). Po przeniesieniu miernika z otoczenia zimnego do ciepłego o dużej wilgotności nie wykonywać pomiarów do czasu ogrzania miernika do temperatury otoczenia (ok. 30 minut).
- Należy pamiętać, że napis **BAT!** zapalający się na wyświetlaczu oznacza zbyt niskie napięcie zasilające i sygnalizuje potrzebę naładowania akumulatorów.
- Przed rozpoczęciem pomiaru należy wybrać właściwą funkcję pomiarową i sprawdzić, czy przewody podłączone są do odpowiednich gniazd pomiarowych.
- Nie wolno zasilać miernika ze źródeł innych niż wymienione w niniejszej instrukcji.
- Wejścia **R**<sub>ISO</sub> miernika są zabezpieczone elektronicznie przed przeciążeniem (np. na skutek przyłączenia do obwodu będącego pod napięciem) do 825 V przez 60 sekund.
- Naprawy mogą być wykonywane wyłącznie przez autoryzowany serwis.

#### **UWAGA!**

**Krokodyle i sondy 11 kV DC przeznaczone są do pracy wyłącznie na obiektach pozbawionych napięcia.**

#### **Uwaga:**

**W związku z ciągłym rozwijaniem oprogramowania przyrządu, wygląd wyświetlacza dla niektórych funkcji może być nieco inny niż przedstawiony w niniejszej instrukcji.**

#### **UWAGA!**

**Aby wskazanie stanu naładowania akumulatora było prawidłowe, należy przed rozpoczęciem eksploatacji miernika rozładować a następnie całkowicie naładować akumulator.**

#### **Uwaga:**

**Przy próbie instalacji sterowników w 64- bitowym systemie Windows 8 i Windows 10 może**  ukazać się informacja: "Instalacja nie powiodła się".

**Przyczyna: w systemie Windows standardowo aktywna jest blokada instalacji sterowników nie podpisanych cyfrowo.**

<span id="page-7-0"></span>**Rozwiązanie: należy wyłączyć wymuszanie podpisu cyfrowego sterowników w systemie Windows.**

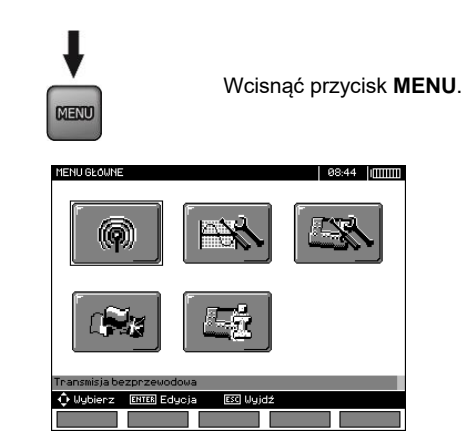

## **2 Menu**

Menu główne zawiera następujące pozycje:

- Transmisia bezprzewodowa
- Ustawienia pomiarów
- Ustawienia miernika
- Wybór jezyka
- Informacje o producencie

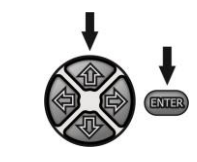

Przyciskami  $\blacklozenge$ ,  $\blacktriangleright$  i  $\blacklozenge$ , wybrać odpowiednią pozycję. Przyciskiem **ENTER** wejść do wybranej opcji.

## <span id="page-7-1"></span>*2.1 Transmisja bezprzewodowa*

Ten temat przedstawiony jest w punktac[h 5.3](#page-54-0) do 5.5.

## <span id="page-8-0"></span>*2.2 Ustawienia pomiarów*

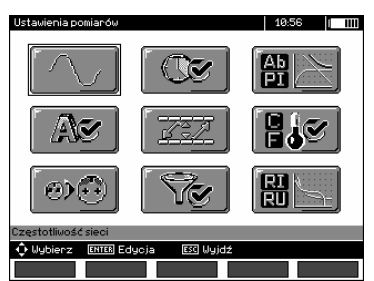

Opcja **Ustawienia pomiarów** zawiera następujące pozycje:

- .<br>Czestotliwość sieci
- Czasy t1, t2, t3 do obliczenia współczynników absorpcji
- Współczynniki absorpcji Ab1, Ab2 lub DAR PI
- Prad zwarciowy liso
- Ustawianie limitów
- Jednostka temperatury
- Autoinkrementacja komórki
- Filtr ograniczenie wyświetlania  $R_{\text{ISO}}$
- Wybór rodzaju wykresu

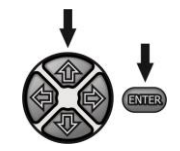

Przyciskami **A**,  $\blacktriangleright$  i  $\blacklozenge$ , wybrać odpowiednią pozycję. Przyciskiem **ENTER** wejść do wybranej opcji.

#### <span id="page-8-1"></span>**2.2.1 Częstotliwość sieci**

Tylko pomiar z właściwie wybraną częstotliwością sieci zapewni optymalną filtrację zakłóceń. Miernik przystosowany jest do filtracji zakłóceń pochodzących z sieci 50 Hz i 60 Hz.

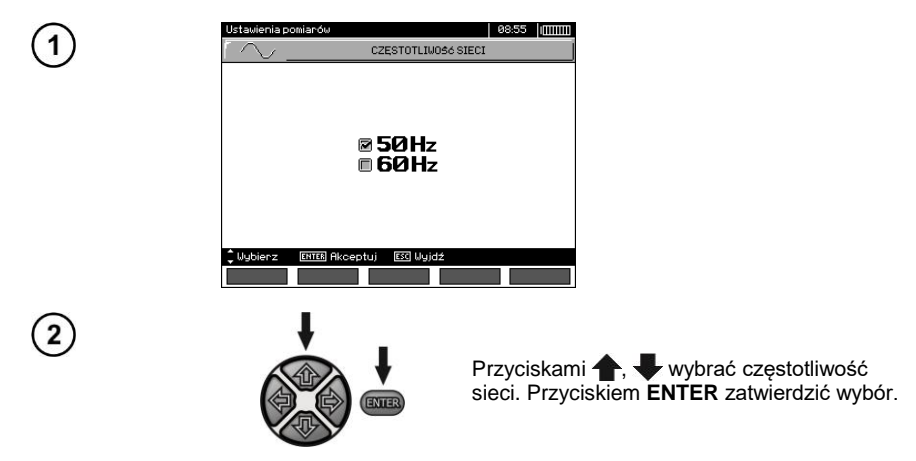

## <span id="page-9-0"></span>**2.2.2 Czasy t1, t2, t3 do obliczenia współczynników absorpcji**

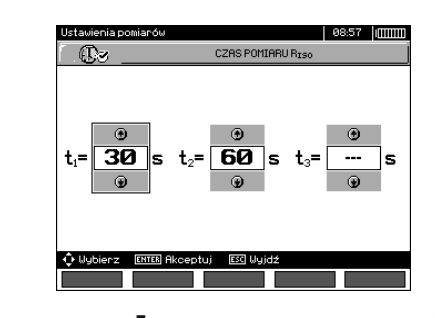

ENTER

Przyciskami **+**, przechodzi się do kolejnych czasów, a przyciskami , w ustawia wartość czasu. Przyciskiem **ENTER** zatwierdzić wybór. Wybór w zakresach: t1 (1 s...600 s), t2 (1 s...600 s, ale >t1), t3 (1 s...600 s, ale  $\Rightarrow$  t2).

## <span id="page-9-1"></span>**2.2.3 Rodzaj współczynników absorpcji**

1

 $\left( 2\right)$ 

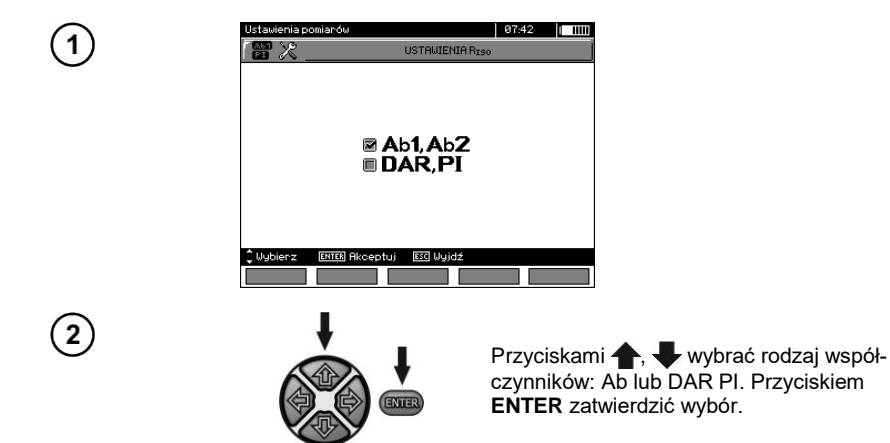

## <span id="page-10-0"></span>**2.2.4 Prąd zwarciowy I<sub>ISO</sub>**

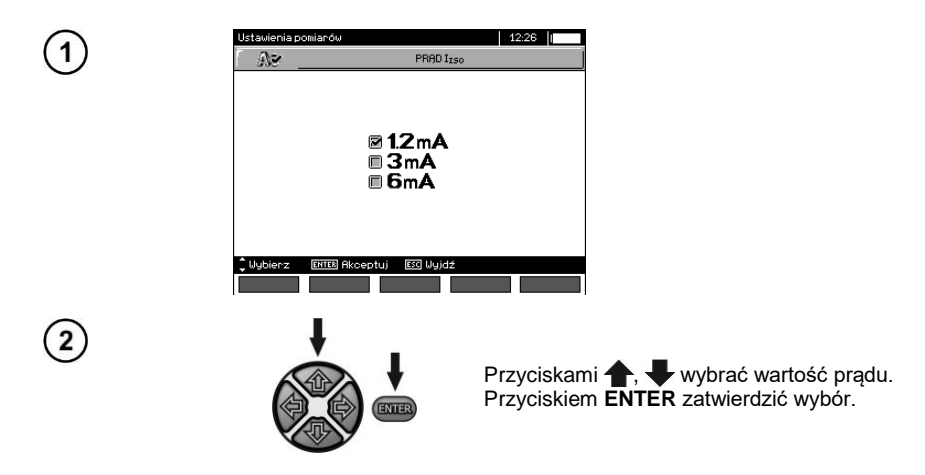

## <span id="page-10-1"></span>**2.2.5 Ustawianie limitów**

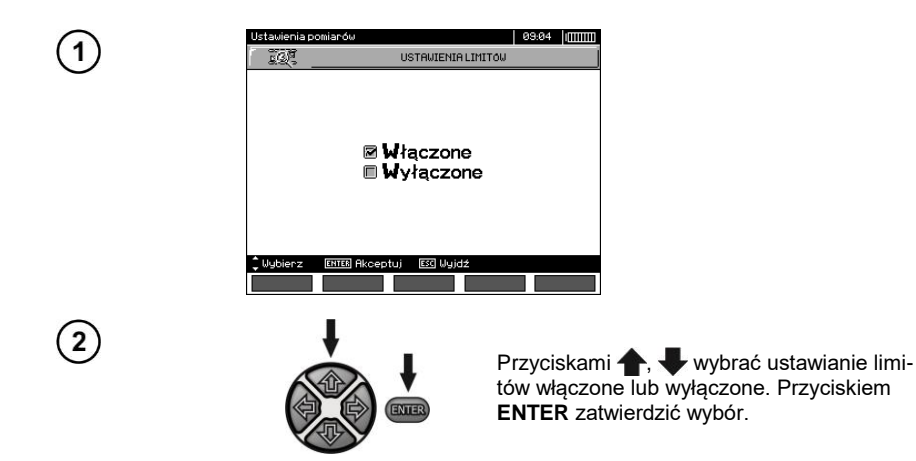

## <span id="page-11-0"></span>**2.2.6 Jednostka temperatury**

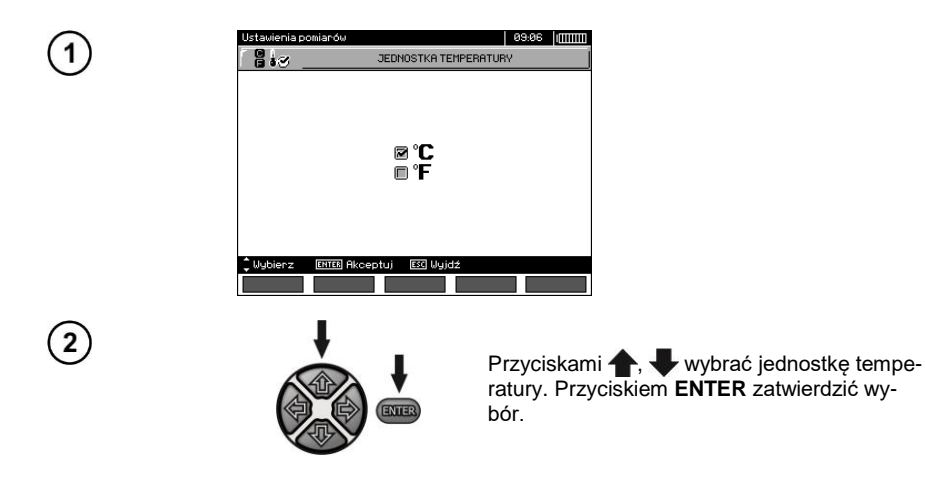

## <span id="page-11-1"></span>**2.2.7 Autoinkrementacja numeru komórki pamięci**

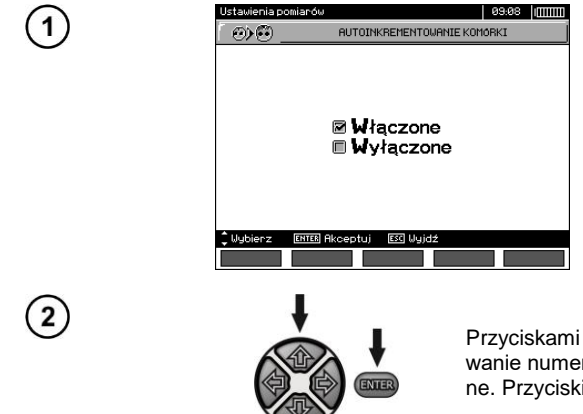

Przyciskami , wybrać autoinkrementowanie numeru komórki włączone lub wyłączone. Przyciskiem **ENTER** zatwierdzić wybór.

## <span id="page-12-0"></span>**2.2.8 Filtr**

Miernik posiada zaawansowane filtry cyfrowe umożliwiające stabilizację wyniku w szczególnie trudnych i niestabilnych warunkach pomiarowych. Miernik wyświetla filtrowaną wartość pomiarów, z wybranego odcinka czasu, który może wynosić 10 s, 30 s, 60 s, 100 s, 200 s lub po wybraniu pozycji **SMART** włącza filtr, który charakteryzuje się skuteczną eliminacją zakłóceń i jednocześnie krótkim czasem ustalania wyniku.

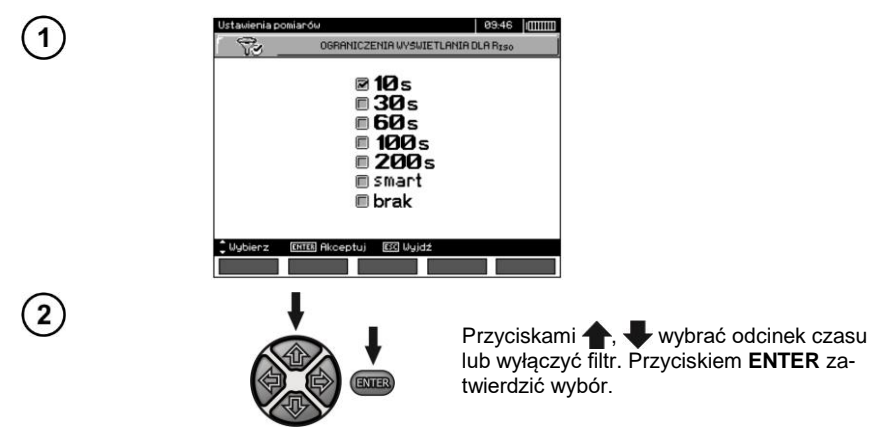

## **Uwaga:**

Filtry 100 s, 200 s i SMART są dostępne w miernikach o określonym prefiksie numeru seryjnego. Szczegóły w poniższej tabeli.

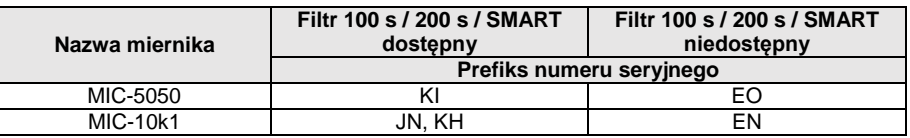

#### <span id="page-12-1"></span>**2.2.9 Wybór rodzaju wykresu**

Dla zobrazowania wyników pomiaru na wykresie można wybrać przebieg rezystancji i prądu (Pomiar prądu) lub rezystancji i napięcia (Pomiar napięcia) w czasie.

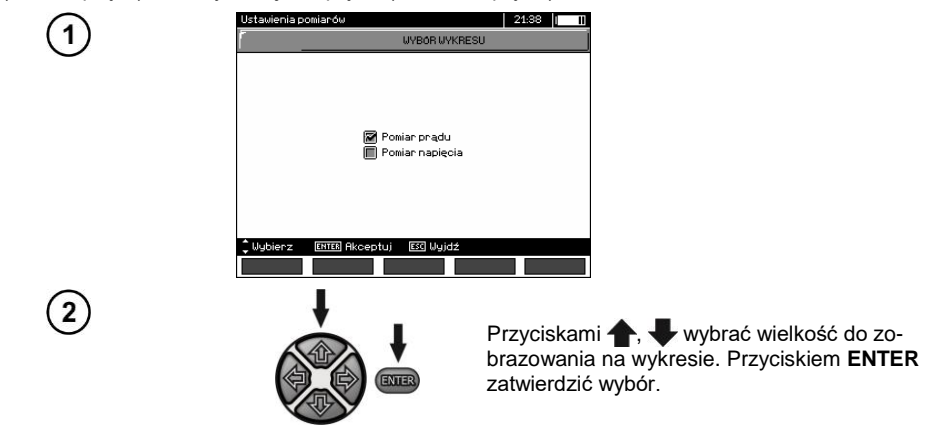

## <span id="page-13-0"></span>*2.3 Ustawienia miernika*

Opcja **Ustawienia miernika** zawiera następujące pozycje:

- Kontrast LCD
- Automatyczne wyłączanie
- Data i czas

1

 $(2)$ 

- Ustawienia fabryczne
- Aktualizacia programu
- Dźwięki przycisków
- Połączenie bezprzewodowe

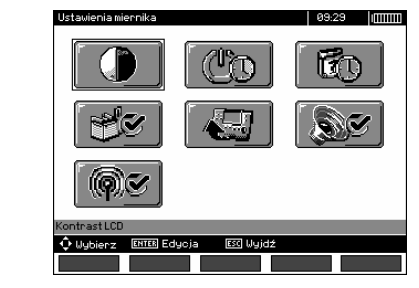

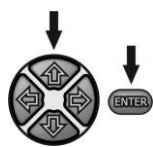

Przyciskami **(\* i , wybrać odpowiednią po**zycję. Przyciskiem **ENTER** wejść do wybranej opcji.

## <span id="page-13-1"></span>**2.3.1 Kontrast LCD**

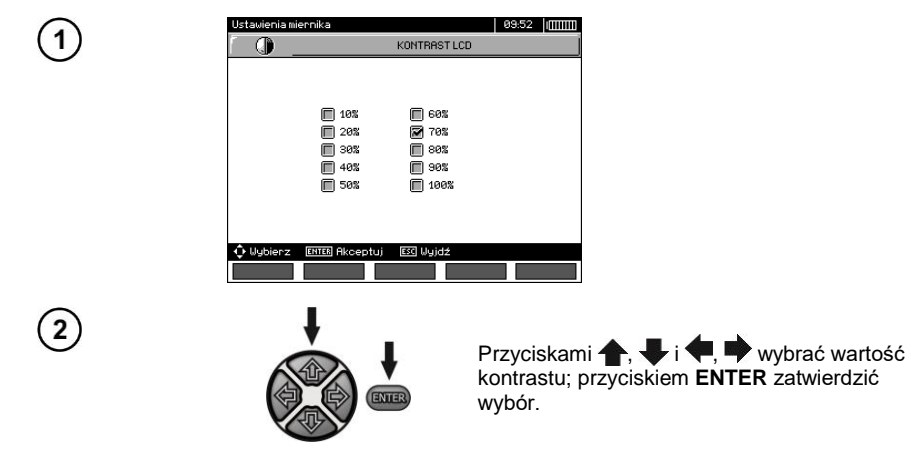

## <span id="page-14-0"></span>**2.3.2 Automatyczne wyłączanie (Auto-OFF)**

Ustawienie określa czas do samoczynnego wyłączenia się nieużywanego przyrządu.

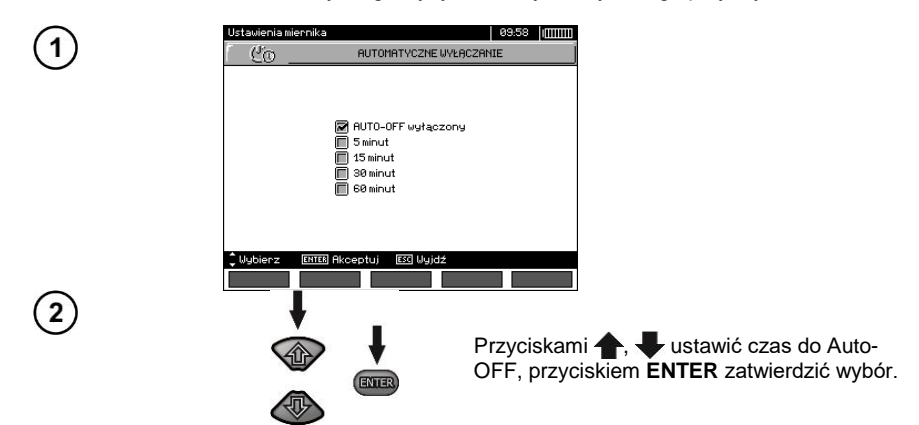

## <span id="page-14-1"></span>**2.3.3 Data i czas**

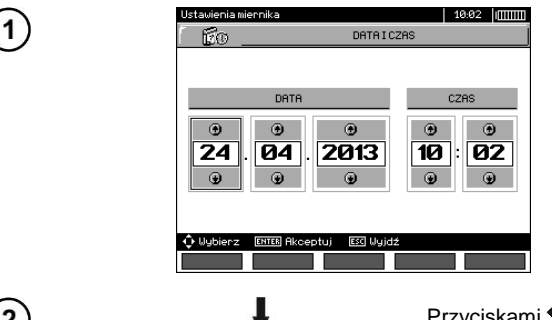

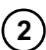

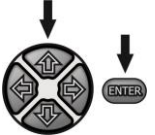

Przyciskami , ustawić wielkość do zmiany (dzień, miesiąc, rok, godzina, minuta). Przyciskami , ustawić wartość. Po dokonaniu koniecznych ustawień wcisnąć przycisk **ENTER**.

## <span id="page-15-0"></span>**2.3.4 Ustawienia fabryczne**

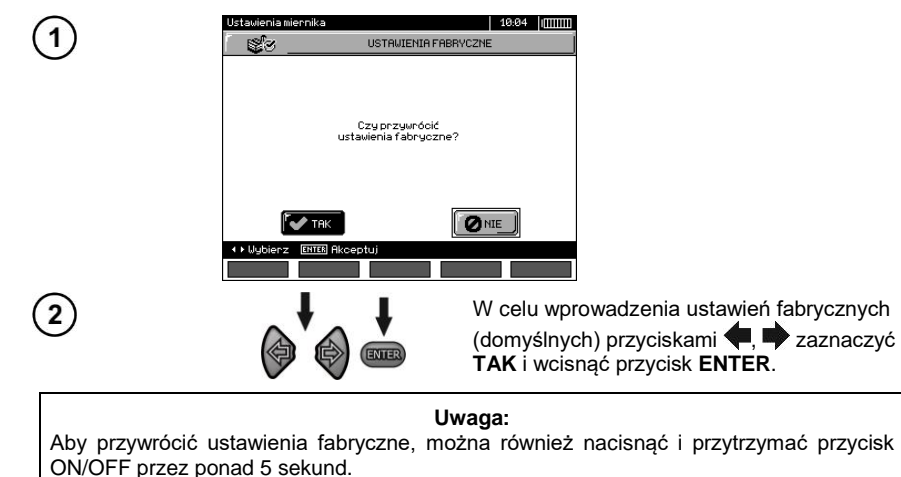

<span id="page-15-1"></span>**2.3.5 Aktualizacja programu**

**UWAGA! Przed programowaniem należy naładować akumulator. W czasie programowania nie wolno wyłączać miernika ani rozłączać kabla do transmisji.**

- 1. Przed przystąpieniem do uaktualnienia programu zgrać niezbędne dane na dowolny nośnik, ponieważ w procesie aktualizacji wszystkie dane zostaną utracone.
- 2. Ze strony internetowej producenta ściągnąć program do zaprogramowania miernika, rozpakować plik i zainstalować program na komputerze.
- 3. Uruchomić program i postępować zgodnie z wyświetlanymi instrukcjami:
	- w MENU miernika wybrać **Aktualizacja programu** - podłączyć miernik do komputera
- 4. Po ukazaniu się poniższego ekranu kliknąć przycisk **Szukaj**,

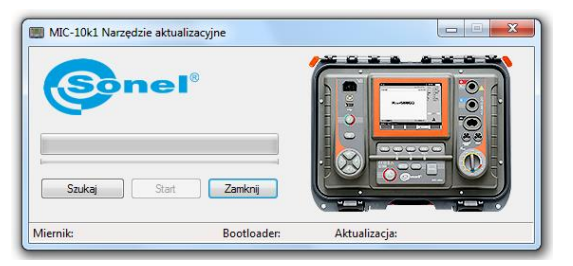

poczekać, aż program wyszuka miernik i kliknąć **Start**.

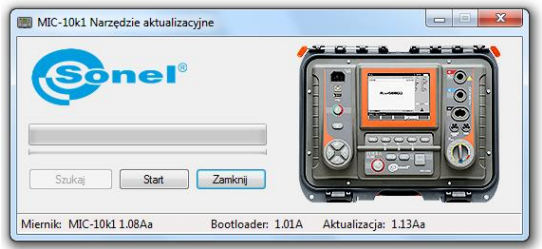

5. Po zakończeniu aktualizacji odłączyć miernik od komputera i kliknąć przycisk **Zamknij**.

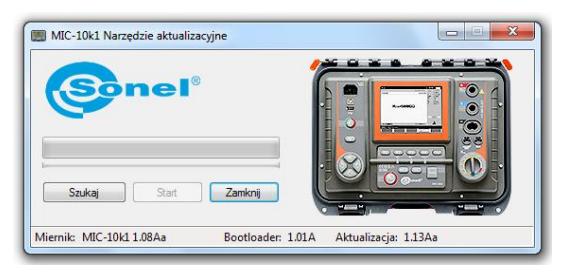

## <span id="page-16-0"></span>**2.3.6 Dźwięki przycisków**

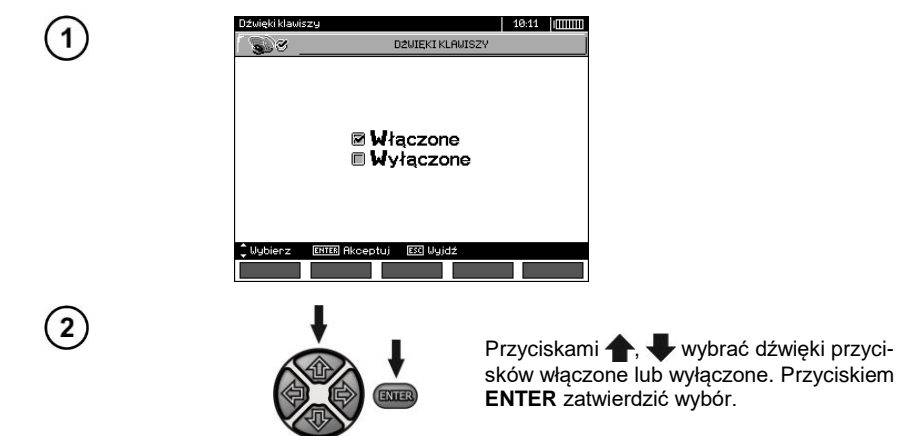

## <span id="page-17-0"></span>**2.3.7 Połączenie bezprzewodowe**

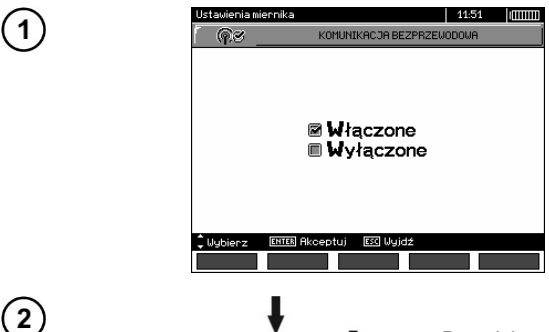

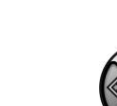

Przyciskami , wybrać połączenie bezprzewodowe włączone lub wyłączone. Przyciskiem **ENTER** zatwierdzić wybór.

## <span id="page-17-1"></span>*2.4 Wybór języka*

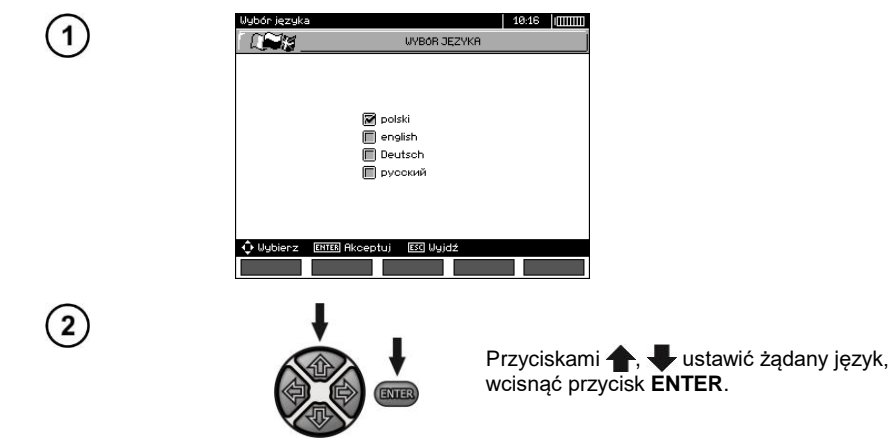

ENTER

<span id="page-17-2"></span>*2.5 Informacje o producencie*

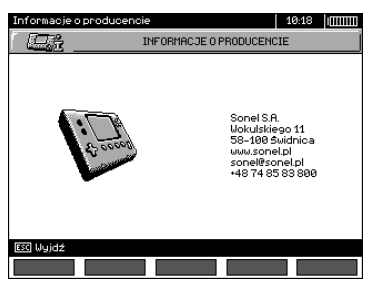

## **3 Pomiary**

## <span id="page-18-0"></span>**Uwagi:**

- Wynik ostatniego pomiaru jest pamiętany dopóki nie zostanie uruchomiony kolejny pomiar lub zmieniona funkcja pomiarowa przełącznikiem obrotowym. Utrzymuje się on na ekranie przez 20 s. Można go przywołać ponownie przyciskiem **ENTER**, również po wyłączeniu i ponownym włączeniu miernika.

#### **Uwaga:**

W razie wystąpienia komunikatu:

#### **Zbyt wysoka temperatura miernika! Pomiar niemożliwy!**

należy wyłączyć miernik i odłożyć go w miejsce gwarantujące schłodzenie.

#### **OSTRZEŻENIE:**

**W czasie trwania pomiaru nie wolno przełączać przełącznika zakresów, gdyż może to spowodować uszkodzenie miernika i zagrożenie dla użytkownika.**

## <span id="page-18-1"></span>*3.1 Diagnostyka przeprowadzana przez miernik – limity*

Miernik ma możliwość oceny, czy wynik pomiaru mieści się w dopuszczalnych granicach. W tym celu można ustawić limit, czyli maksymalną lub minimalną wartość, jakiej wynik nie powinien przekroczyć. Dla pomiarów rezystancji izolacji limit jest wartością minimalną, dla pomiarów ciągłości przewodów ochronnych i połączeń wyrównawczych – wartością maksymalną.

Limity włączane są globalnie w głównym menu (rozdz. 2.1.5). Przy włączonym ustawianiu limitów, w lewym dolnym rogu wyświetlacza pokazują się symbole o następującym znaczeniu:

-  $\blacksquare$ : wynik poprawny, mieszczący się w granicach wyznaczonych przez limit,

 $\cdot$   $\mathbf{E}$  wynik niepoprawny, nie mieszczący się w granicach wyznaczonych przez limit,

Sposób ustawiania limitów jest opisany w rozdziałach dotyczących danych pomiarów. W funkcjach DD, SV oraz dopalania nie ma możliwości ustawiania limitów.

## <span id="page-18-2"></span>*3.2 Pomiar rezystancji izolacji*

#### **OSTRZEŻENIE:**

**Mierzony obiekt nie może znajdować się pod napięciem.**

#### **Uwaga:**

**Podczas pomiaru, zwłaszcza dużych rezystancji, należy dopilnować, aby nie stykały się ze sobą przewody pomiarowe i sondy (krokodylki), ponieważ na skutek przepływu prądów powierzchniowych wynik pomiaru może zostać obarczony dodatkową niepewnością.**

Prąd wyjściowy przetwornicy ograniczany jest na poziomie 1,2 mA, 3 mA lub 6 mA. Załączenie ograniczenia prądowego sygnalizowane jest ciągłym sygnałem dźwiękowym. Wynik pomiaru jest wówczas prawidłowy, ale na zaciskach pomiarowych występuje napięcie pomiarowe niższe niż wybrane przed pomiarem. Ograniczenie prądu występuje w pierwszej fazie pomiaru wskutek ładowania pojemności badanego obiektu.

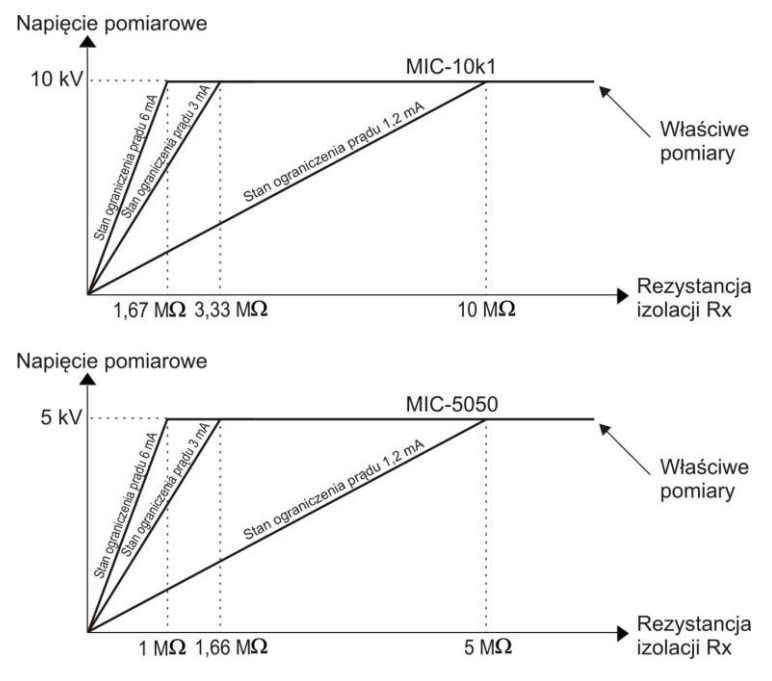

Rzeczywiste napięcie pomiarowe w funkcji mierzonej rezystancji izolacji R<sub>X</sub> **(dla maksymalnego napięcia pomiarowego)**

#### <span id="page-19-0"></span>**3.2.1 Pomiar dwuprzewodowy**

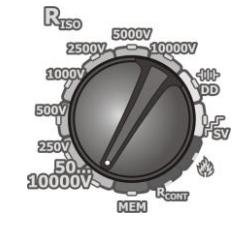

Przełącznik obrotowy wyboru funkcji ustawić na jednej z pozycji R<sub>ISO</sub>, wybierając jednocześnie napięcie pomiarowe:

- dla **MIC-10M** na pozycii **50...10000V** napiecie jest regulowane: 50 V...1 kV co 10 V. 1 kV...10 kV co 25 V,
- dla na pozycji **50...5000V** napięcie jest regulowane: 50 V...1 kV co 10 V,
	- 1 kV...5 kV co 25 V.

Miernik jest w trybie pomiaru napięcia zakłócającego mierzonego obiektu U<sub>N</sub>.

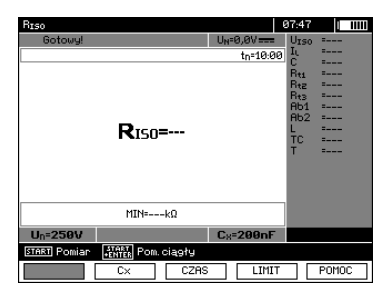

18 MIC-10k1 ● MIC-5050 – INSTRUKCJA OBSŁUGI

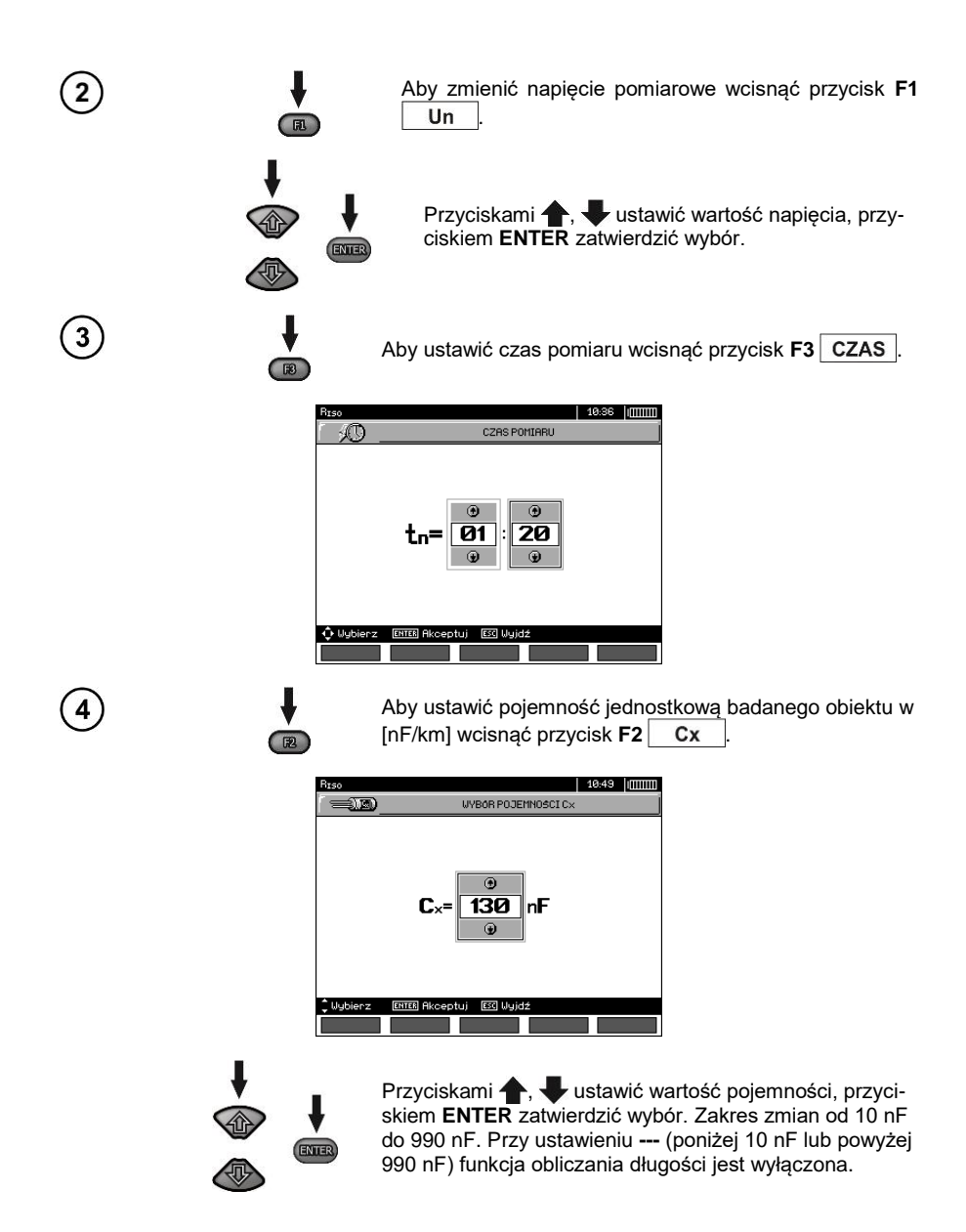

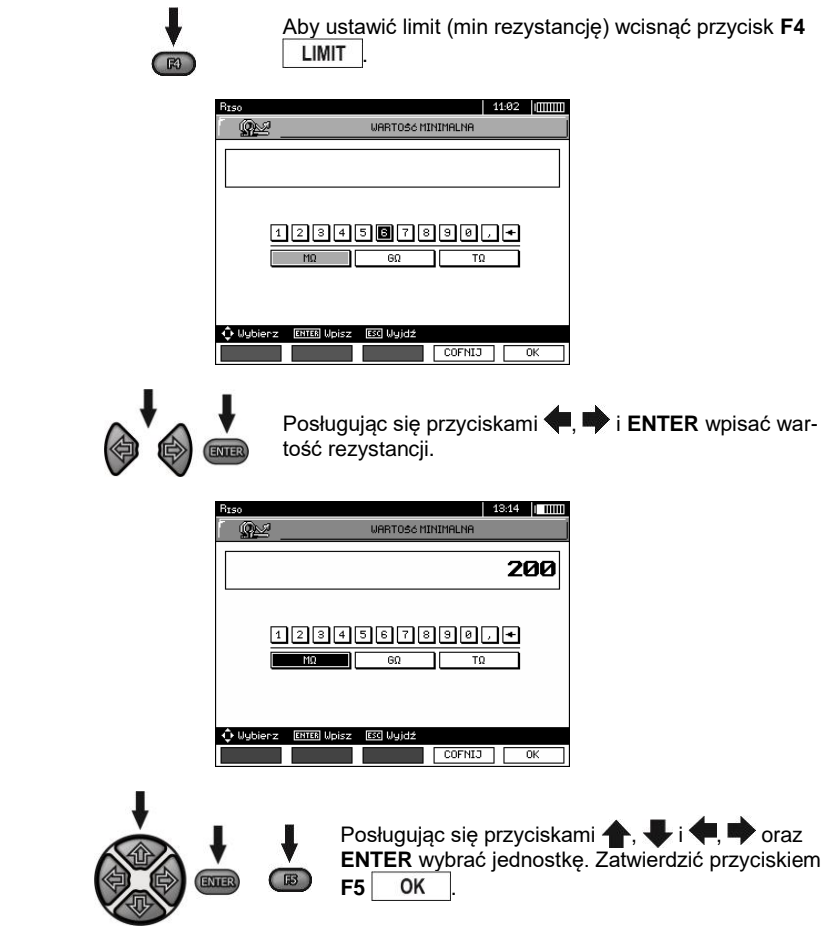

Dla R<sub>ISO</sub> limit jest wartością minimalną. Zakres ustawiania limitu odpowiada zakresowi funkcji:

 $-$  MIC-10k1 od 1 kΩ do 40 TΩ,

 $\bigcirc$ 

 $\overline{\phantom{a}}$  MIC-5050 od 1 kΩ do 20 TΩ.

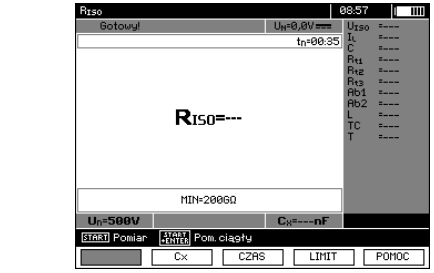

Miernik jest gotowy do pomiaru. Na wyświetlaczu można odczytać wartość napięcia zakłócającego.

 $6$ 

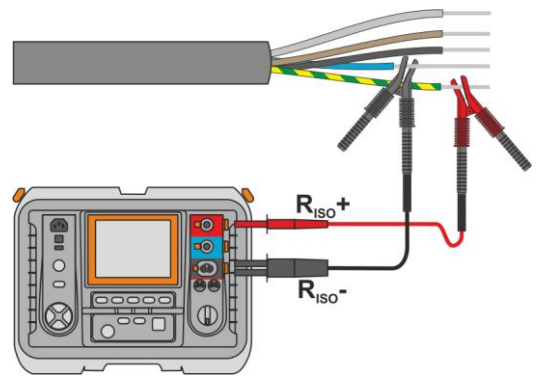

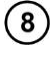

ာ

 $\sqrt{10}$ 

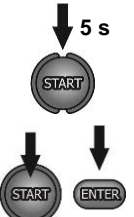

 $F<sub>3</sub>$ 

Nacisnąć i przytrzymać przycisk **START** przez **5 sekund.** Po 5 sekundach pomiar zostanie **uruchomiony** i będzie kontynuowany **do momentu osiągnięcia zaprogramowanego czasu** lub naciśnięcia przycisku **ESC.**

Szybki start, bez zwłoki 5 sekund, wykonać naciskając przycisk **ENTER** i trzymając wciśnięty przycisk **START**. Przerwanie pomiaru nastąpi po osiągnięciu zaprogramowanego czasu lub przez naciśnięcie przycisku **ESC**.

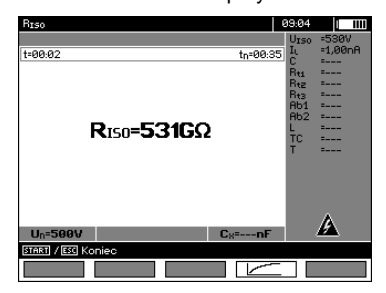

Wygląd ekranu podczas pomiaru.

Przyciskiem **F4**  $\sim$  można przejść do wyświetlenia wykresu mierzonej rezystancji i prądu w funkcji czasu.

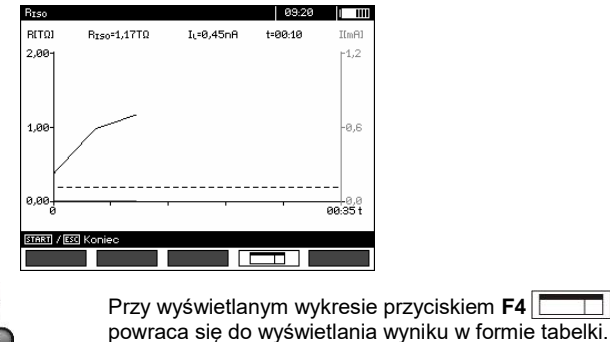

MIC-10k1 ● MIC-5050 – INSTRUKCJA OBSŁUGI 21

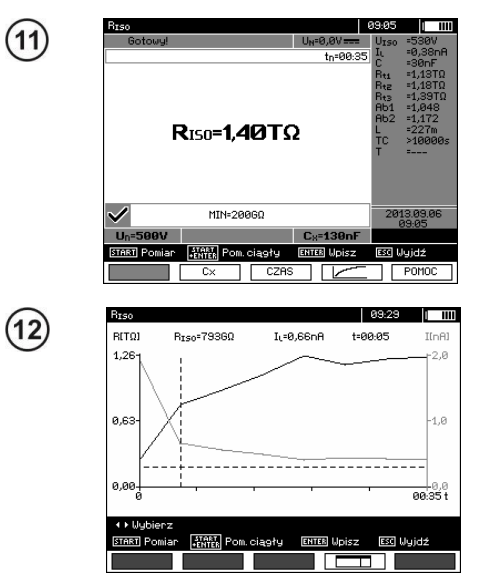

Po zakończeniu pomiaru odczytać wynik.

Wynik w postaci wykresu. Linia przerywana pozioma pokazuje wartość ustawionego limitu. Przyciskami  $\blacksquare$ . przesuwa się linię kursora (pionowa przerywana) i na wyświetlaczu pokazują się dane dla ustawionego punktu  $R_{\text{ISO}}$ ,  $I_{\text{I}}$  oraz czas.

## **Uwagi:**

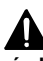

**Przy pomiarach rezystancji izolacji, na końcówkach przewodów pomiarowych miernika występuje niebezpieczne napięcie do 10 kV dla MIC-10k1 lub do 5 kV dla MIC-5050.**

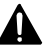

**Niedopuszczalne jest odłączanie przewodów pomiarowych przed zakończeniem pomiaru. Grozi to porażeniem wysokim napięciem i uniemożliwia rozładowanie badanego obiektu.**

- Wyłączenie czasu t2 spowoduje wyłączenie również czasu t3.

- Podczas pomiaru świeci żółta dioda **HV**.

<sup>-</sup> Czas pomiaru tn jest niezależny od czasów t1, t2, t3 ustawionych w MENU i jest nadrzędny tzn., jeżeli np. tn < t3 to pomiar będzie trwał tn.

<sup>-</sup> Stoper odliczający czas pomiaru uruchamia się w momencie ustabilizowania napięcia  $U<sub>ISO</sub>$ .

<sup>-</sup> Napis **LIMIT I** oznacza pracę z ograniczeniem prądowym przetwornicy. Jeśli stan ten utrzymuje się przez 20 s pomiar jest przerywany.

<sup>-</sup> Jeżeli wartość którejkolwiek ze zmierzonych rezystancji cząstkowych jest poza zakresem, wartość współczynnika absorpcji nie jest wyświetlana – wyświetlane są poziome kreski.

<sup>-</sup> Po zakończeniu pomiaru następuje rozładowanie pojemności mierzonego obiektu przez zwarcie zacisków R<sub>ISO</sub>+ oraz R<sub>ISO</sub>- rezystancją: **MIC-5050** 100 kΩ lub MIC-10k1 200 kΩ. Wyświetlane jest przy tym napięcie na obiekcie.

<sup>-</sup> Pomiar pojemności następuje tylko podczas rozładowywania pojemności badanego obiektu. Jeśli pomiar  $R_{\text{ISO}}$  zostanie przerwany przed ustabilizowaniem się wartości  $R_{\text{ISO}}$ , to rozładowanie rozpocznie się zbyt wcześnie, przez co wynik pomiaru pojemności może nie być prawidłowy.

- W przypadku kabli energetycznych należy mierzyć rezystancję izolacji pomiędzy każdą żyłą a pozostałymi zwartymi i uziemionymi (rys. poniżej).

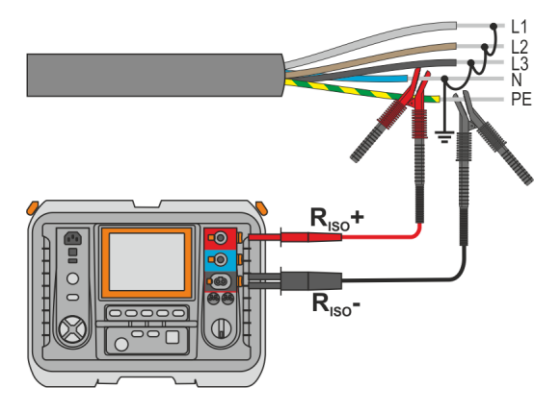

- Długość przewodu (kabla) jest obliczana na podstawie jego pojemności na km, wpisanej przed pomiarem.

## **Informacje dodatkowe wyświetlane przez miernik**

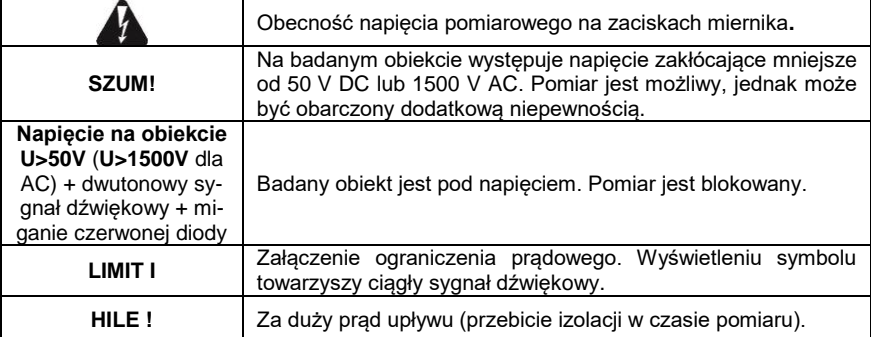

## <span id="page-25-0"></span>**3.2.2 Pomiar trójprzewodowy**

W celu wyeliminowania wpływu rezystancji powierzchniowych w transformatorach, kablach, itp. stosuje się pomiar trójprzewodowy, przy czym nie należy podłączać przewodu pomiarowego prądowego **RISO-** do rozległych mas. Przykładowo:

 przy pomiarze rezystancji międzyuzwojeniowej transformatora gniazdo **G** miernika łączymy z kadzią transformatora:

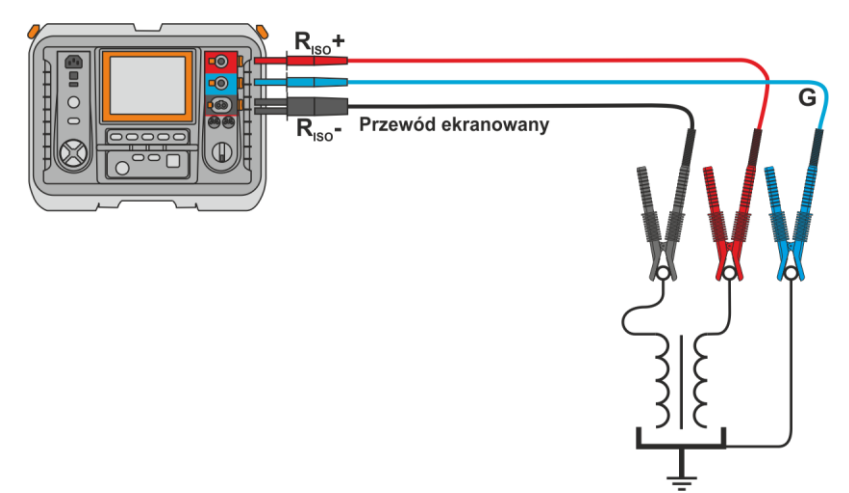

 przy pomiarze rezystancji izolacji między jednym z uzwojeń a kadzią transformatora gniazdo **G** miernika łączymy do drugiego uzwojenia:

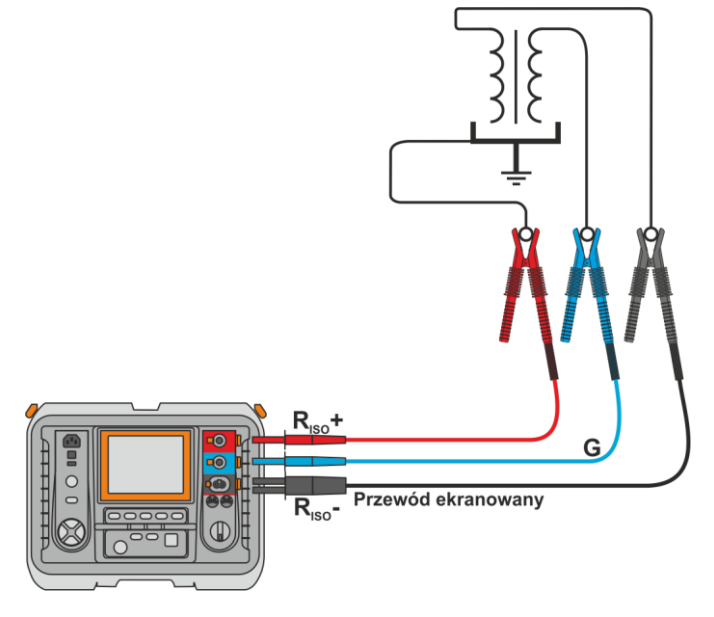

 przy pomiarze rezystancji izolacji kabla między jedną z żył kabla a płaszczem kabla, wpływ rezystancji powierzchniowych (istotny w trudnych warunkach atmosferycznych) eliminuje się łącząc kawałek folii metalowej nawiniętej na izolację mierzonej żyły z gniazdem **G** miernika:

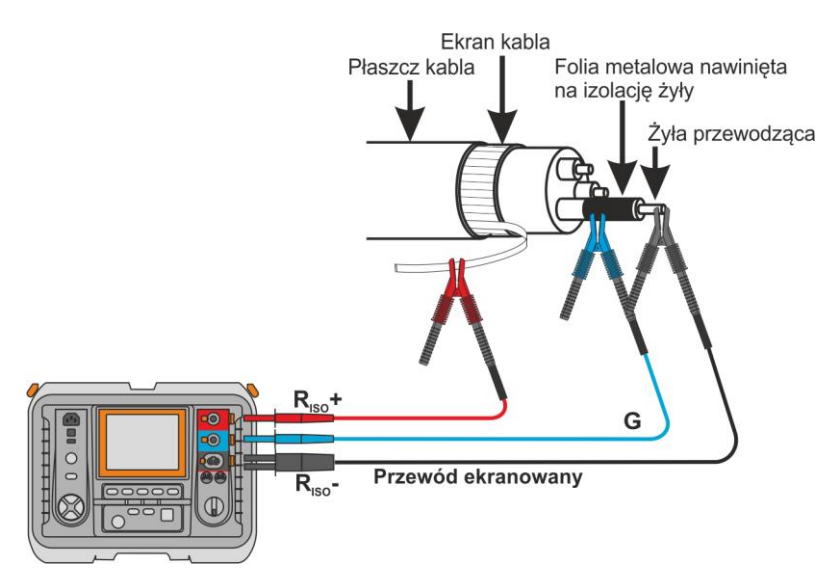

Podobnie postępuje się podczas pomiarów rezystancji izolacji między dwiema żyłami kabla, dołączając do zacisku **G** pozostałe żyły, nie biorące udziału w pomiarze.

 przy pomiarze rezystancji izolacji odłącznika wysokiego napięcia gniazdo **G** miernika łączymy z izolatorami końcówek odłącznika:

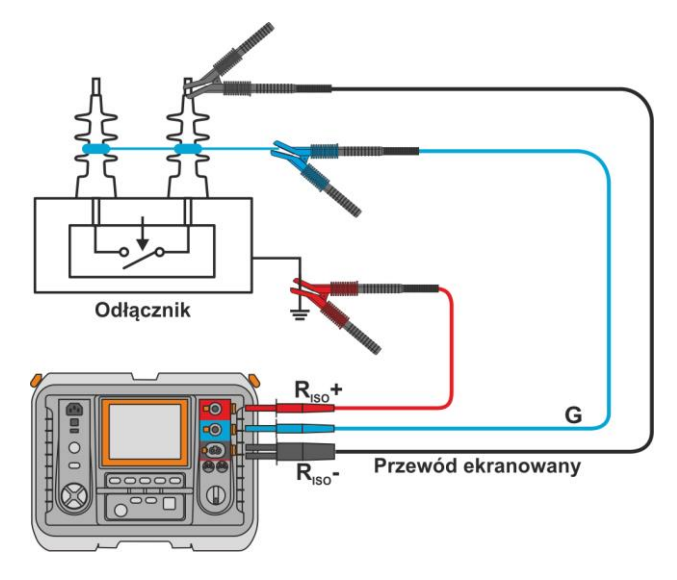

## <span id="page-27-0"></span>**3.2.3 Pomiary z AutoISO-5000**

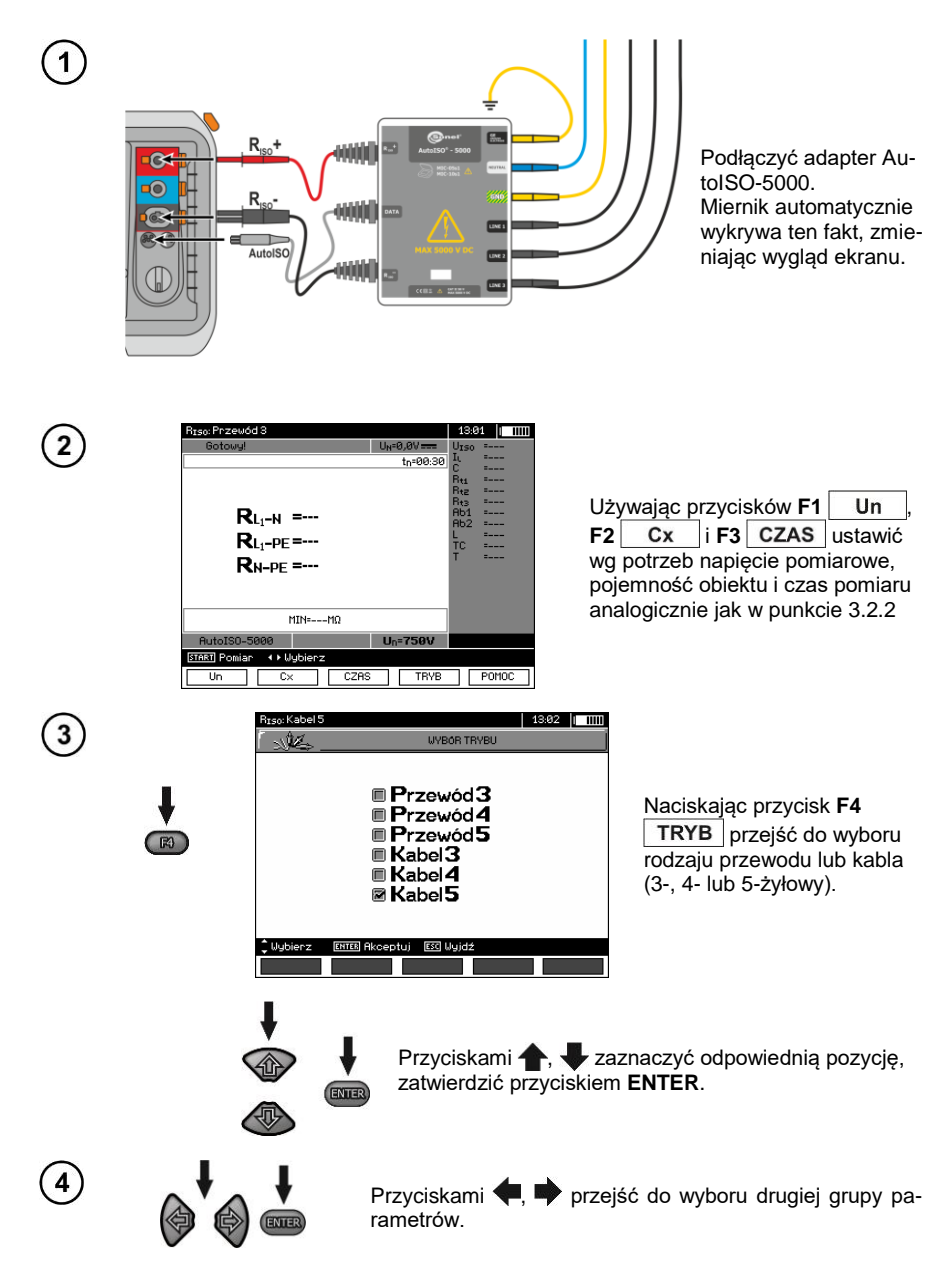

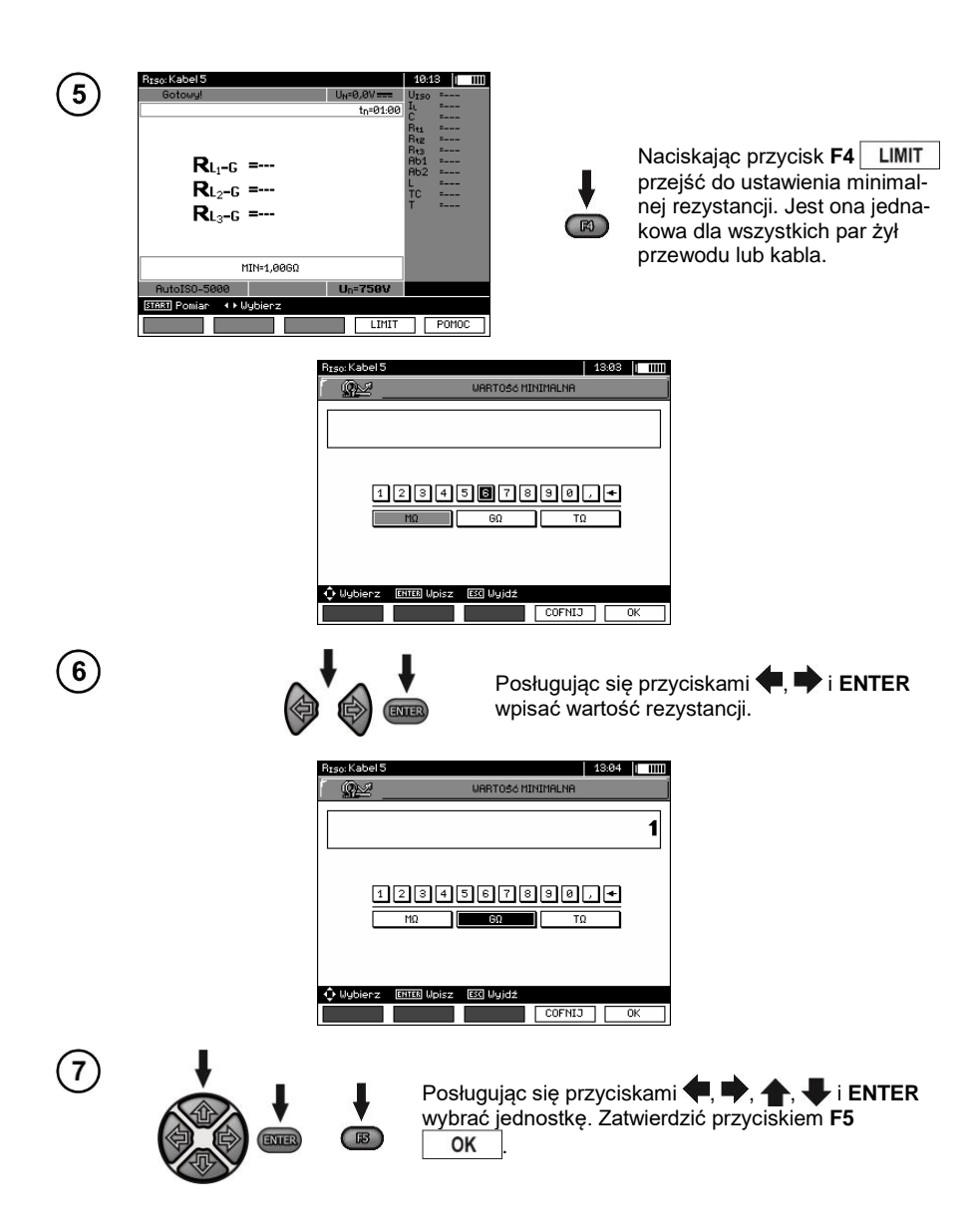

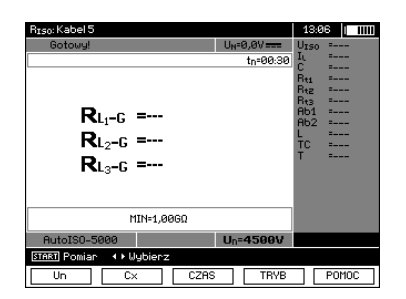

Miernik jest gotowy do pomiaru. Na wyświetlaczu można odczytać wartość napięcia zakłócającego.

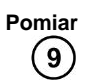

8

Podłączyć adapter AutoISO-5000 do badanego przewodu.

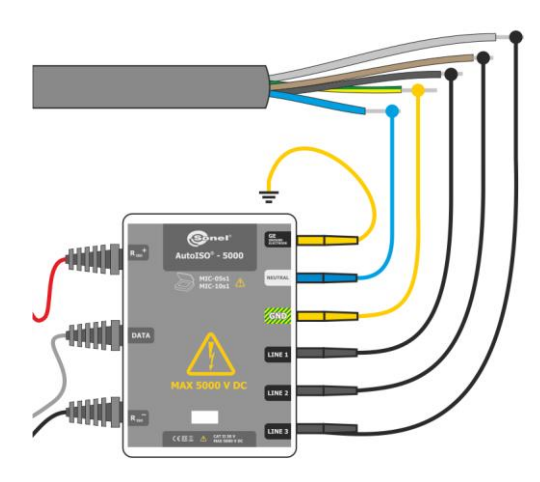

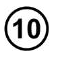

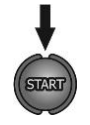

Nacisnąć przycisk **START**, aby rozpocząć pomiar. Najpierw jest wykonywane sprawdzenie napięć na poszczególnych parach żył. W przypadku, gdy któreś z napięć przekracza dopuszczalne, wyświetlany jest symbol tego napięcia z "!" (np.  $U_{N-PE}$ !), a pomiar jest przerywany.

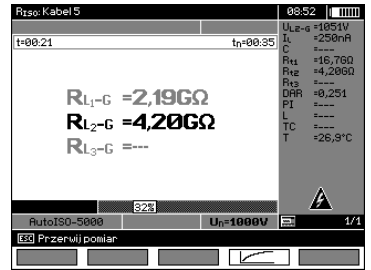

Wygląd ekranu w czasie pomiaru.

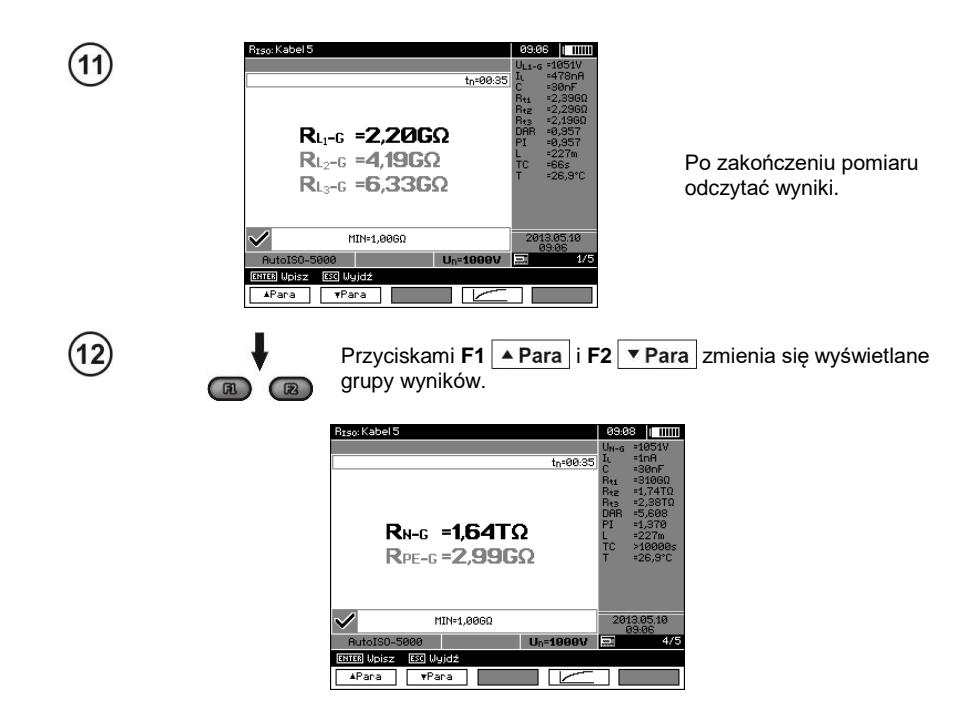

## **Uwagi:**

- Uwagi i komunikaty jak w punkcie 3.2.3.

## <span id="page-31-0"></span>**3.2.4 Pomiary napięciem narastającym – SV**

W tym trybie miernik wykonuje serię 5 pomiarów napięciem zwiększającym się skokowo, o wartość zależną od ustawionego napięcia maksymalnego:

- **1 kV**: 200 V, 400 V, 600 V, 800 V, 1000 V,
- **2,5 kV**: 500 V, 1 kV, 1,5 kV, 2 kV, 2,5 kV,
- **5 kV**: 1 kV, 2 kV, 3 kV, 4 kV, 5 kV,
- **10 kV**: 2 kV, 4 kV, 6 kV, 8 kV, 10 kV.

Zapisywany jest wynik końcowy dla każdego z 5 pomiarów, co jest sygnalizowane dźwiękowo oraz przez zapalenie odpowiedniego mnemonika.

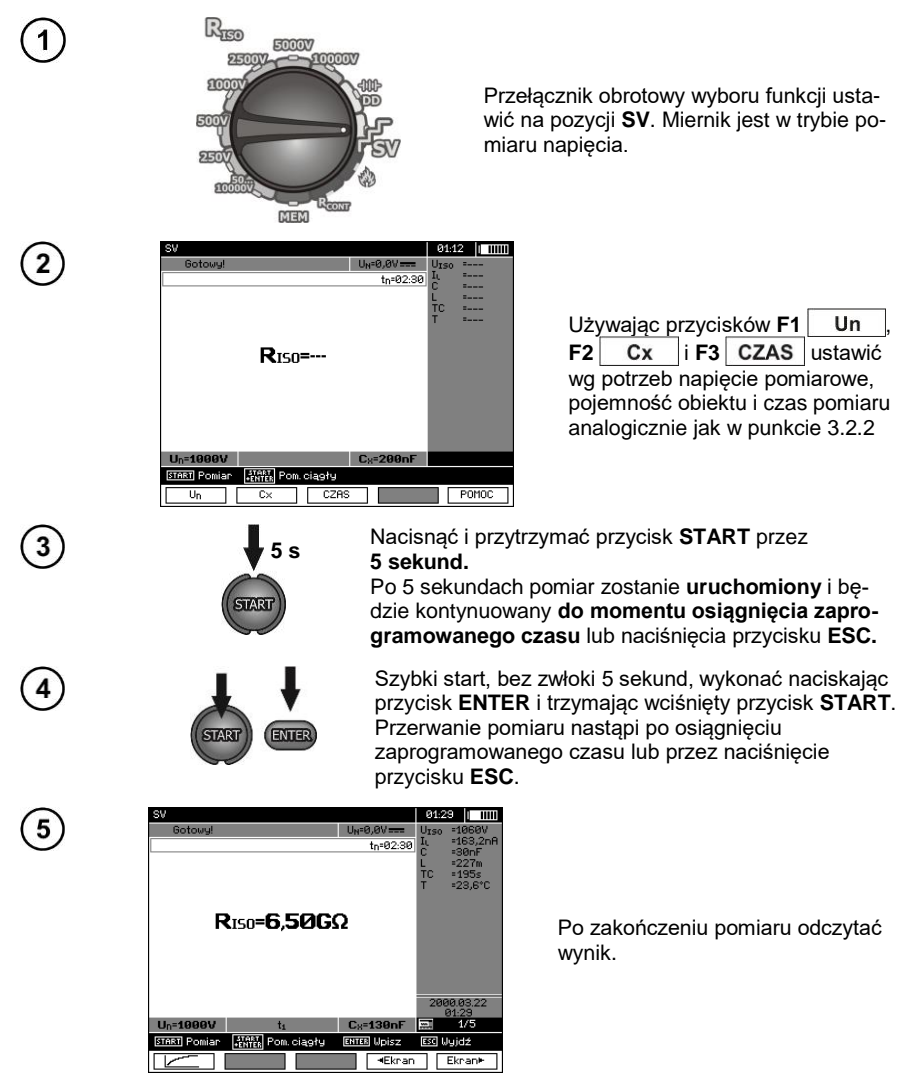

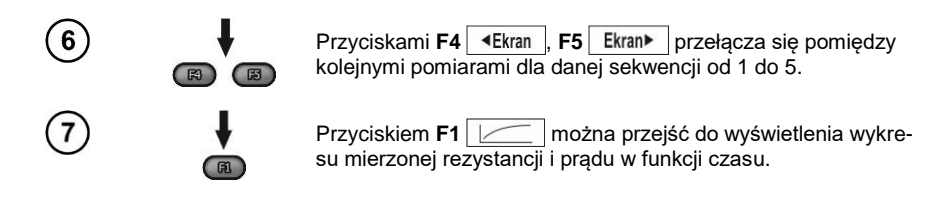

## **Uwagi:**

- Pozostałe uwagi i wyświetlane symbole jak dla zwykłego pomiaru R

- W tej funkcji możliwy jest również pomiar z adapterem AutoISO-5000. Sposób wyświetlania wyników jest zbliżony do pomiaru R<sub>ISO</sub> z AutoISO-5000. Ekran będzie wyglądał następująco:

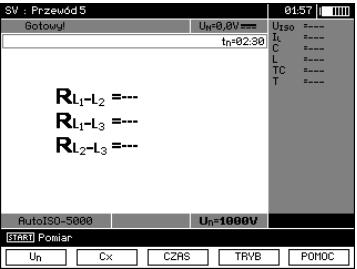

- Dla pomiaru z adapterem AutoISO-5000 niedostępne jest kreślenie wykresu w trakcie pomiaru.

#### <span id="page-32-0"></span>**3.2.5 Wskaźnik rozładowania dielektryka – DD**

W próbie rozładowania dielektryka mierzony jest prąd rozładowania po 60 sekundach od zakończenia pomiaru (ładowania) izolacji. Wskaźnik DD jest wielkością charakteryzującą jakość izolacji, niezależną od napięcia próby.

Zasada pomiaru jest następująca: Najpierw badaną izolację ładuje się napięciem przez określony czas. Jeżeli napięcie nie będzie się równało napięciu ustawionemu, obiekt nie jest ładowany, po 20 sekundach miernik przerywa pomiar. Po zakończeniu procesu ładowania i polaryzacji jedynym prądem płynącym przez izolację jest prąd upływowy. Następnie izolator jest rozładowywany i przez izolację zaczyna płynąć całkowity prąd rozładowania dielektryka. Prąd ten, początkowo jest sumą prądu rozładowania pojemności, który bardzo szybko zanika i prądu absorpcji. Prąd upływowy jest pomijalny, bo nie ma napięcia probierczego.

Po 1 minucie od zwarcia obwodu pomiarowego mierzony jest płynący prąd. Wartość DD obliczana jest z równania:

$$
DD = \frac{I_{1\min}}{U_{pr} \cdot C}
$$

gdzie:

 $I_{1min}$  – prad mierzony po 1 minucie od zwarcia [nA], *U*pr – napięcie próby [V],  $C$  – pojemność [µF].

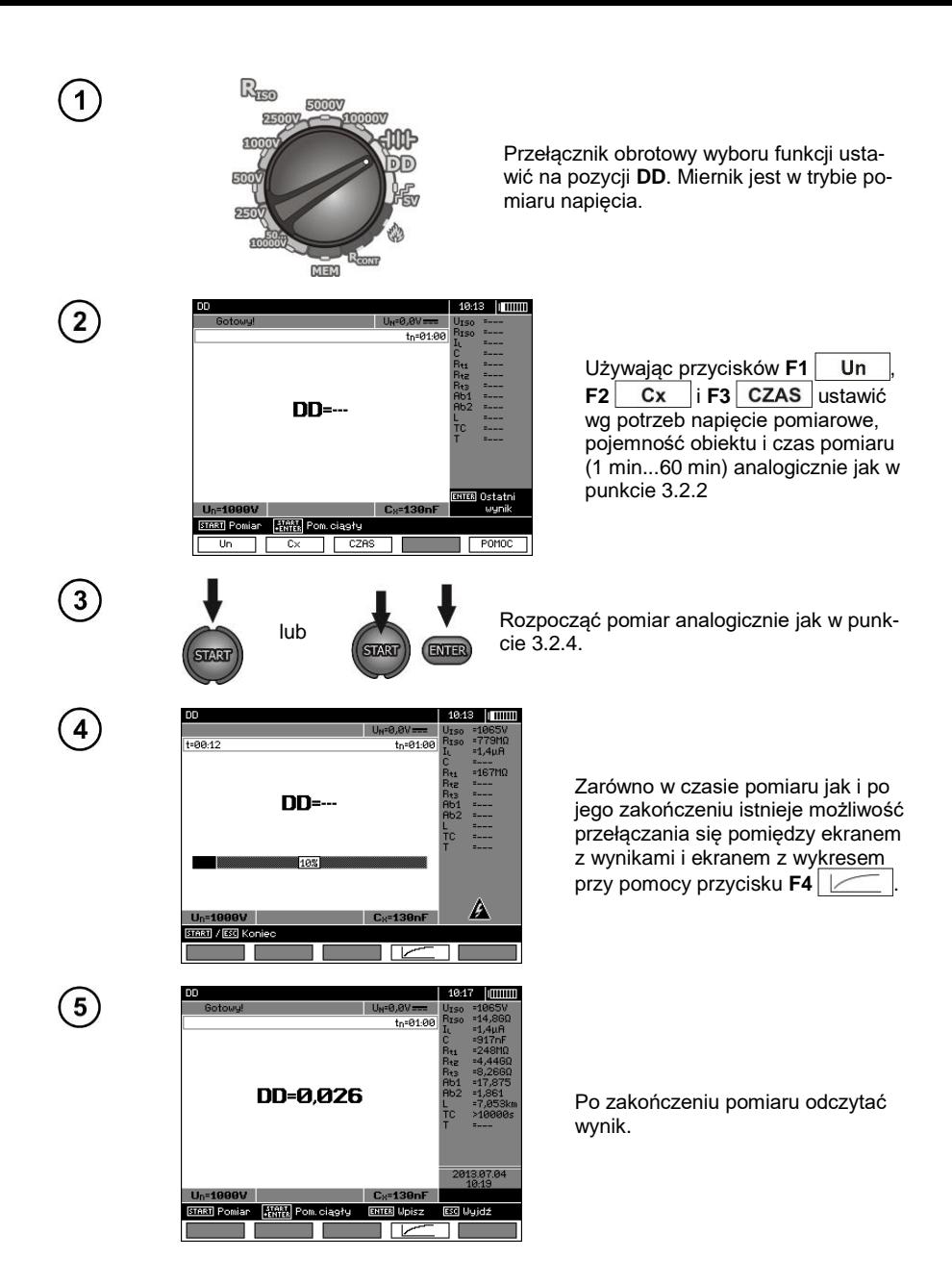

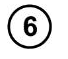

Przyciskiem **F4** można przejść do wyświetlenia wykresu mierzonej rezystancji i prądu w funkcji czasu.

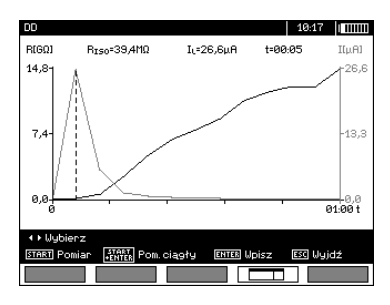

 $\mathbb{R}$ 

Kursor, czyli przerywaną pionową linię, można przesuwać za pomocą przycisków

,  $\blacksquare$ . Na ekranie wartości zmierzone wyświetlane są odpowiednio w miejscach gdzie jest aktualnie ustawiony kursor. Wynik pomiaru świadczy o stanie izolacji, można go porównać z tabelą:

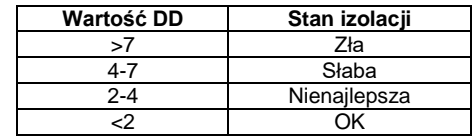

## **Uwagi:**

- W środowiskach silnie zakłóconych pomiar może być obarczony dodatkową niepewnością.

- W tej funkcji możliwy jest również pomiar z adapterem AutoISO-5000. Sposób wyświetlania wyników jest zbliżony do pomiaru  $R_{\text{ISO}}$  z AutoISO-5000. Ekran będzie wyglądał następująco:

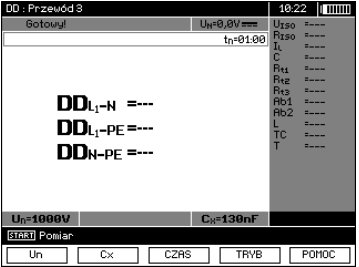

## <span id="page-35-0"></span>**3.2.6 Lokalizacja uszkodzenia (dopalanie)**

Miernik wykonuje pomiar jak dla R<sub>ISO</sub>, z tym, że nie przerywa go przy przebiciu. Jeżeli nastąpi przebicie, pomiar jest kontynuowany, w tym czasie można znaleźć miejsce uszkodzenia po odgłosie przebicia.

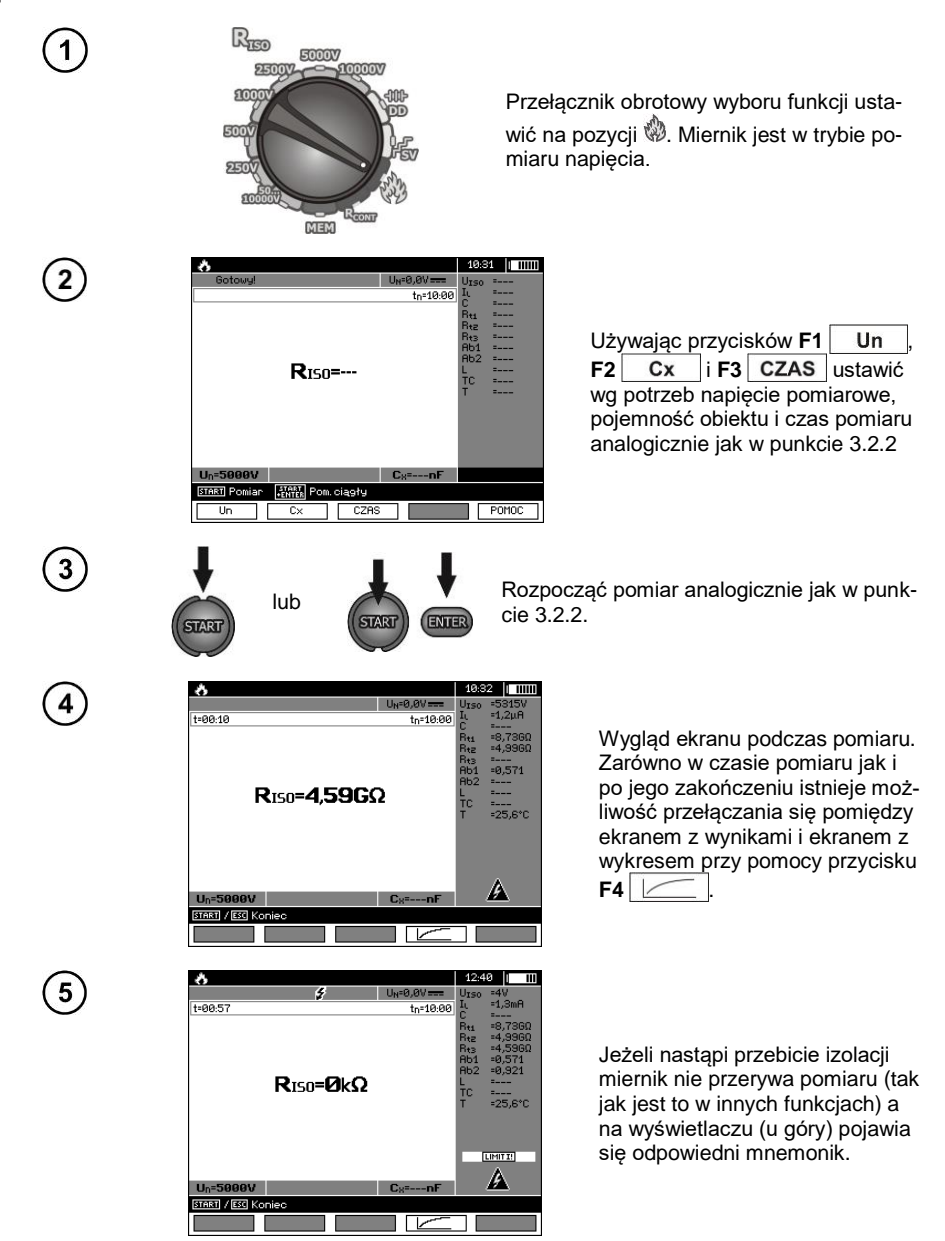

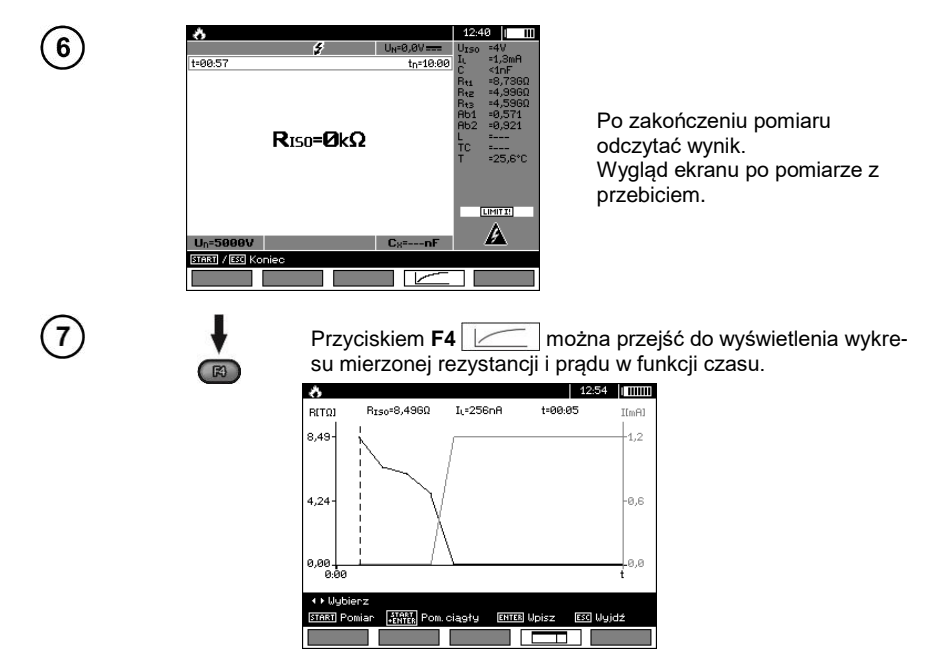

## <span id="page-36-0"></span>*3.3 Niskonapięciowy pomiar rezystancji*

## **Uwaga:**

Niskonapięciowy pomiar rezystancji (R<sub>CONT</sub>) jest dostępny w miernikach o określonym prefiksie numeru seryjnego. Szczegóły w poniższej tabeli.

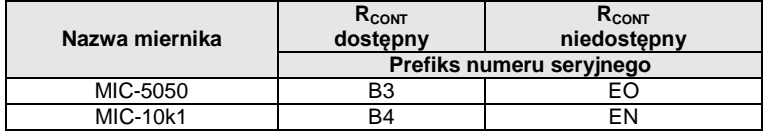

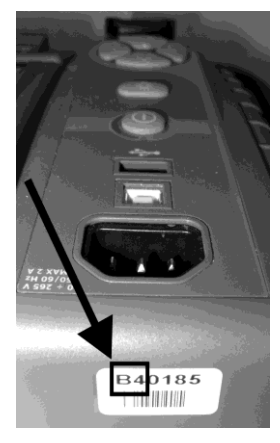

<span id="page-37-0"></span>**3.3.1 Pomiar rezystancji przewodów ochronnych i połączeń wyrównawczych prądem ±200 mA**

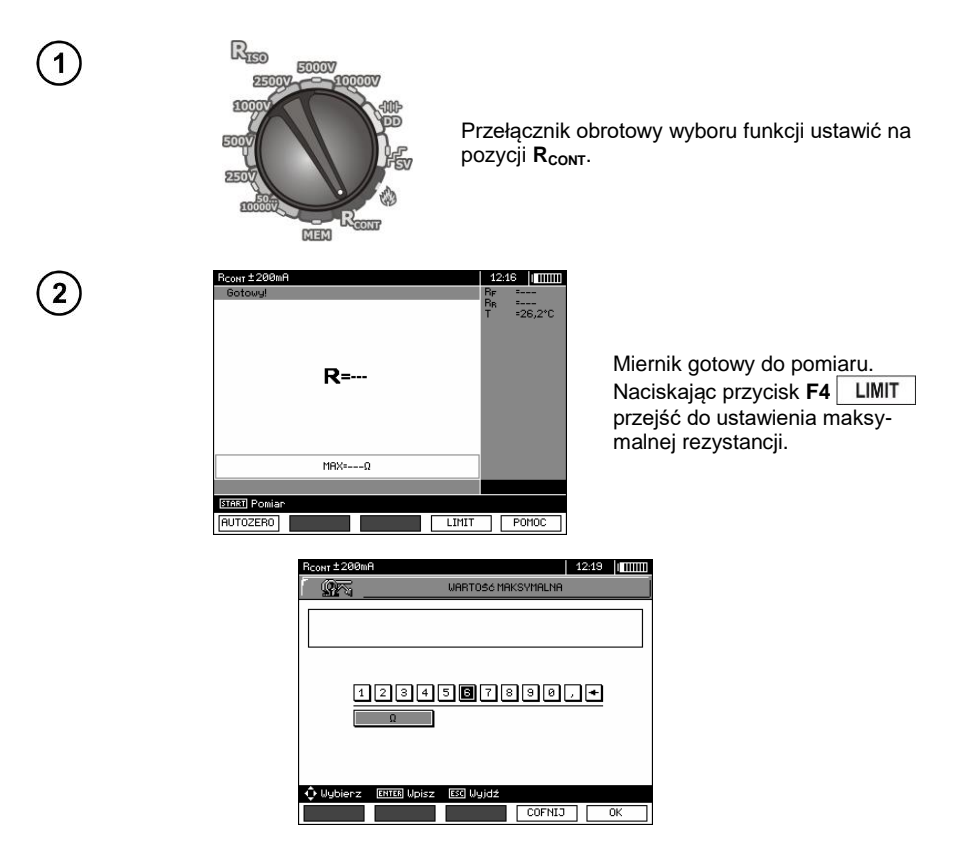

Zakres ustawiania limitu odpowiada zakresowi funkcji: od 0,01 Ω do 999 Ω. Wartość limitu ustawia się analogicznie jak dla  $R_{\text{ISO}}$ .

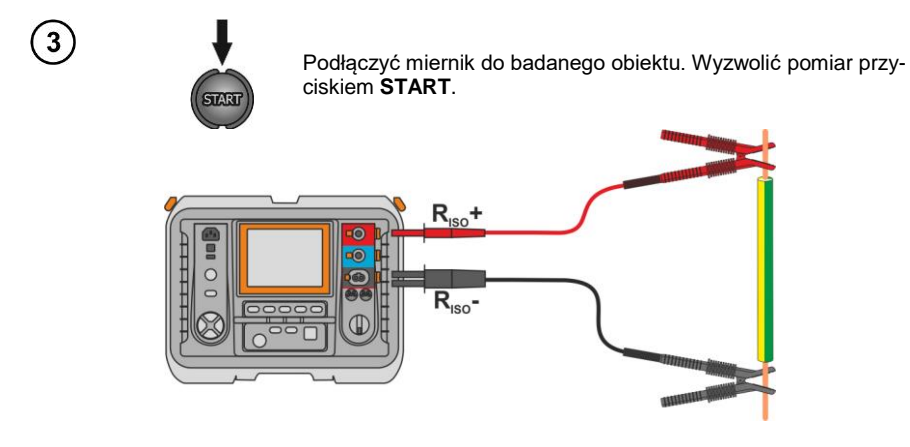

36 MIC-10k1 ● MIC-5050 – INSTRUKCJA OBSŁUGI

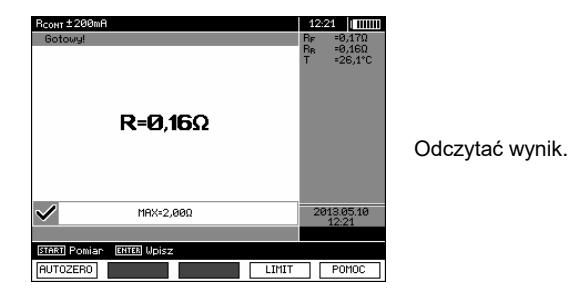

## **Informacje dodatkowe wyświetlane przez miernik**

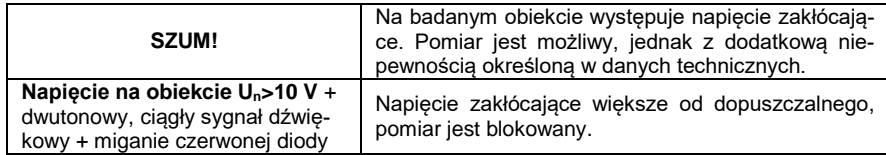

#### <span id="page-38-0"></span>**3.3.2 Kalibracja przewodów pomiarowych**

Aby wyeliminować wpływ rezystancji przewodów pomiarowych na wynik pomiaru, można przeprowadzić jej kompensację (autozerowanie).

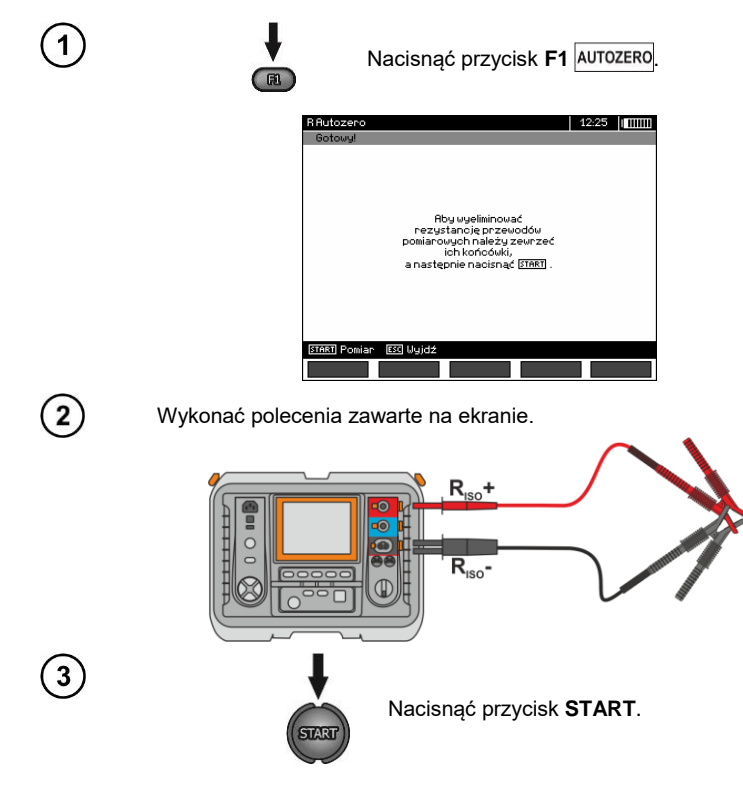

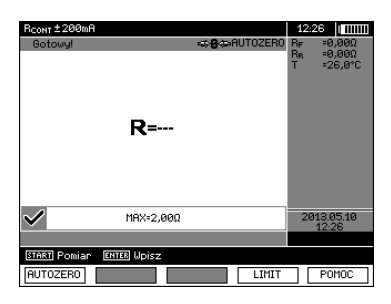

Pojawia się napis **AUTOZERO** świadczący o wykonaniu kalibracji przewodów pomiarowych, po czym miernik przechodzi do trybu pomiarowego. Napis **AUTOZERO** pozostaje w czasie pomiarów.

Kompensacja jest aktywna również po wyłączeniu i włączeniu miernika.

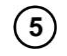

Aby usunąć kalibrację (powrócić do kalibracji fabrycznej) należy wykonać powyższe czynności z rozwartymi przewodami pomiarowymi.

## <span id="page-39-0"></span>*3.4 Korekcja wyniku RISO do temperatury odniesienia*

Miernik potrafi przeliczyć wartość R<sub>ISO</sub> na rezystancje w temperaturze odniesienia zgodnie z normą ANSI/NETA ATS-2009. Aby uzyskać takie wyniki, należy:

- wprowadzić wartość temperatury ręcznie lub

- podłączyć do miernika sondę ST-1.

Wówczas wyświetlą się dodatkowe odczyty.

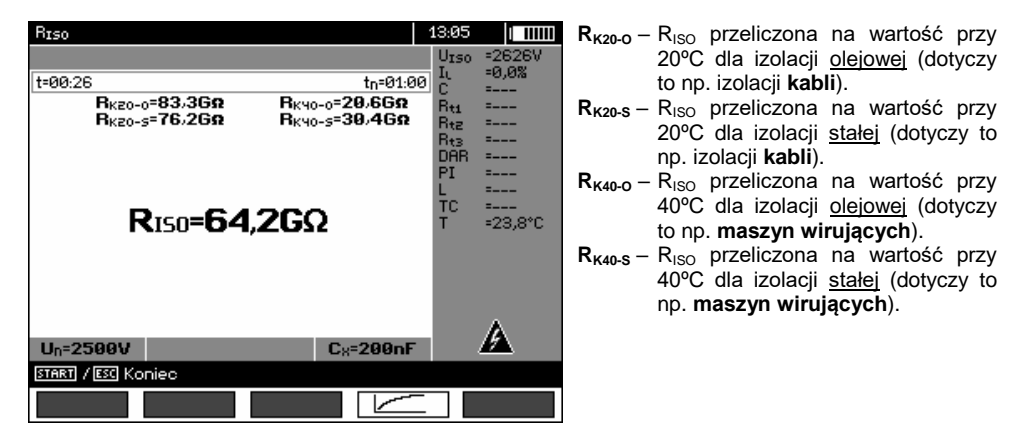

Aby dokonać **ręcznej nastawy**, należy wybrać **F1** Cx / T | ► F5 | T | a następnie wprowadzić wartość temperatury jak w rozdz. 3.2.1 krok (5). Z kolei po **podłączeniu sondy ST-1** w polu temperatury wyświetli się wartość zmierzona.

Po podłączeniu sondy ST-1 pomiar temperatury wykonywany jest w każdej funkcji. Odświeżanie wartości następuje co 1 sekundę. Po odłączeniu sondy na wyświetlacz wraca temperatura nastawiona ręcznie.

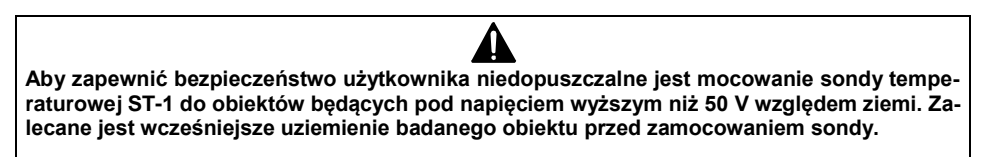

## <span id="page-40-0"></span>*3.5 Ustalanie długości mierzonego kabla*

Bazując na pojemności elektrycznej mierzonego obiektu, przyrząd pozwala na określenie długości mierzonego przewodu. W tym celu – przed przystąpieniem do pomiaru – należy pozyskać dane o parametrach obiektu (np. z karty katalogowej producenta).

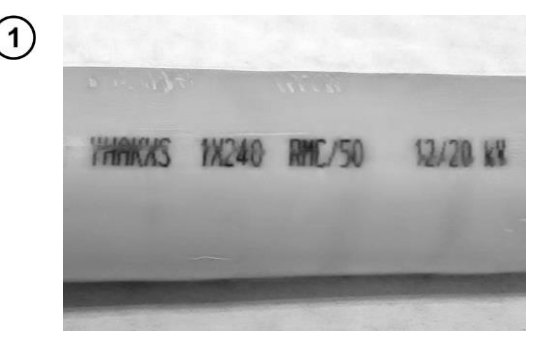

 $\overline{2}$ 

3

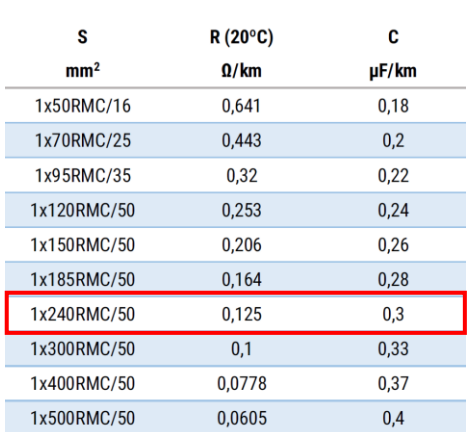

**R**<sub>IS0</sub>=---

 $MIN = -kQ$ 

**START** Pom. clasty  $\overline{\mathbb{C}}$ 

F<sub>2</sub>

CZAS

 $Un=250V$ 

**START** Pomian

Na każdym kablu, co jeden metr, widnieje jego oznaczenie, na które składa się:

- $\Rightarrow$  nazwa producenta,
- $\Rightarrow$  typ kabla,
- $\Rightarrow$  napiecie znamionowe,
- $\Rightarrow$  liczba żył oraz pole przekroju każdej z nich.

Przykładowo na fotografii obok przedstawiono kabel typu **YHAKXS 1x240 RMC/50 12/20 kV**.

W karcie katalogowej producenta zlokalizuj ten konkretny kabel. Szukanym parametrem jest **pojemność jednostkowa**.

Jej wartość należy przekształcić w **nanofarady na kilometr** (nF/km) – wartość do wprowadzenia w mierniku w polu **CX**.

W tym przypadku odczytana wartość to **0,3 µF/km = 300 nF/km**.

Czas na konfigurację miernika. Przyciskiem **F2** wybierz pole **CX**.

POMOC

87:47

Urse

Ŧс

 $U_N = 0.0 V =$ 

 $C_8 = 200nF$ 

LIMIT

 $t_{n}$ =10:00

n mm

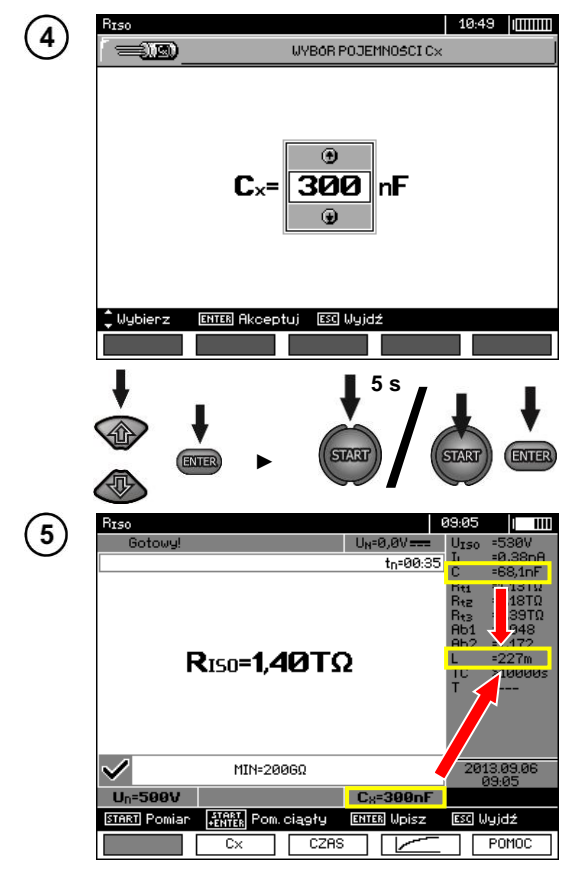

- Przyciskami <a>
ustaw wartość pojemności. Zakres zmian: **10…990 nF**. Przy ustawieniu **---** (poniżej 10 nF lub powyżej 990 nF) funkcja obliczania długości jest wyłączona.
- Przyciskiem **ENTER** zatwierdź wybór.
- Uruchom pomiar.

Przyrząd mierzy całkowitą pojemność kabla **C [nF]**. Na tej podstawie, mając wprowadzoną pojemność jednostkową **C<sup>X</sup> [nF/km]**, jest on w stanie wyliczyć długość **L**.

$$
C = C_X \cdot L
$$

$$
L = \frac{C}{C_X}
$$

W rozpatrywanym przypadku dla:  $C = 68.1$  nF  $C_x = 300$  nF/km długość kabla wynosi: 68,1nF *C*

$$
L = \frac{C}{C_X} = \frac{68.1 \text{hF}}{300 \frac{\text{nF}}{\text{km}}} = 0.227 \text{ km} = 227 \text{ m}
$$

## <span id="page-41-0"></span>*3.6 Badanie szczelności pancerza kabla SN*

Badanie szczelności pancerza kabla SN polega na przyłożeniu napięcia probierczego między jego powłokę metalową lub żyłę powrotną a ziemię. W trakcie trwania pomiaru zwróć uwagę na wartość prądu I<sub>L</sub>

Napięcie probiercze i czas pomiaru zależą od rodzaju badanego obiektu i wytycznych badania. Przykładowo dla kabla o izolacii polietylenowej:

- napięcie probiercze wg normy HD 620 S1: ≤5 kV,
- czas pomiaru po stabilizacji napięcia: 1-10 min,
- wynik pozytywny wg normy HD 620 S1: gdy nie nastąpiło zwarcie doziemne.

![](_page_41_Figure_14.jpeg)

## **4 Pamięć wyników pomiarów**

## <span id="page-42-1"></span><span id="page-42-0"></span>*4.1 Organizacja pamięci*

Pamięć wyników pomiarów ma strukturę drzewiastą (rysunek poniżej). Użytkownik ma możliwość zapisu danych dla dziesięciu klientów. W każdym z klientów może utworzyć max. 999 obiektów, w których może zapisać do trzech poziomów podobiektów, do 999 podobiektów dla każdego poziomu. W każdym obiekcie i podobiekcie jest możliwość zapisu do 999 pomiarów.

Całość jest ograniczona wielkością pamięci. Pamięć pozwala na jednoczesny zapis 10 pełnych opisów klientów oraz minimum: kompletu wyników pomiarów dla 10000 punktów pomiarowych i 10000 nazw punktów pomiarowych, 999 opisów dla obiektów, 999 opisów podobiektów i zapamiętanie stworzonego układu tych obiektów. Dodatkowo ma miejsce na listy nazw (listy wyboru) rozbudowanych do 99 wpisów.

#### <span id="page-42-2"></span>**4.1.1 Wygląd głównych okien w trybie zapisu pomiaru**

![](_page_42_Figure_5.jpeg)

Łącznik

#### **Podobiekt bez kolejnych podobiektów**

**Ini←** Symbol podobiektu Numer kolejny/  $1/4$ całkowita liczba podobiektów w  $\mathbb{G}\times 5$ jednym poziomie

Symbol punktu pomiarowego i ich liczba (dla tego podobiektu)

#### **Podobiekt zawierający kolejne podobiekty**

![](_page_43_Figure_4.jpeg)

Aby uzyskać duże fonty ustawić kursor na **Shift** i wcisnąć przycisk **ENTER**. Aby uzyskać fonty specjalne (polskie) ustawić kursor na **ALT** i wcisnąć przycisk **ENTER**.

![](_page_43_Picture_6.jpeg)

42 MIC-10k1 ● MIC-5050 – INSTRUKCJA OBSŁUGI

## **Uwagi:**

- W jednej komórce można zapisać wyniki pomiarów dokonanych dla wszystkich funkcji pomiarowych.

- Do pamięci wpisywać można jedynie wyniki pomiarów uruchamianych klawiszem **START** (z wyjątkiem autozerowania w niskonapięciowym pomiarze rezystancji).

- Do pamięci zapisany zostaje komplet wyników (główny i dodatkowe) danej funkcji pomiarowej, ustawione parametry pomiaru oraz data i godzina dokonania pomiaru.

- Komórki niezapisane nie są dostępne.

- Zaleca się skasowanie pamięci po odczytaniu danych lub przed wykonaniem nowej serii pomiarów, które mogą zostać zapisane do tych samych komórek, co poprzednie.

- Do jednej komórki można zapisać albo wynik pomiaru  $R_{\rm ISO}$  2(3)p, albo  $R_{\rm ISO}$  SV, albo DD.

- Po wpisaniu wyniku pomiaru automatycznie zostaje zwiększony nr komórki.

## <span id="page-44-0"></span>*4.2 Wpisywanie wyników pomiarów do pamięci*

<span id="page-44-1"></span>![](_page_44_Picture_9.jpeg)

![](_page_45_Picture_0.jpeg)

## **Uwagi:**

- Do pamięci zapisany zostaje komplet wyników (główny i dodatkowe) danej funkcji pomiarowej oraz ustawione parametry pomiaru.

## <span id="page-45-0"></span>**4.2.2 Rozbudowa struktury pamięci**

![](_page_45_Picture_4.jpeg)

![](_page_45_Picture_5.jpeg)

ESG

Nacisnąć przycisk **ESC**, aby przejść do tworzenia obiektów.

![](_page_45_Picture_99.jpeg)

![](_page_46_Picture_0.jpeg)

![](_page_46_Picture_1.jpeg)

![](_page_46_Picture_2.jpeg)

 $\overline{\mathbf{5}}$ 

 $6$ 

 $\mathbf 2$ 

Przyciskami , przechodzi się do kolejnych klientów (1 – 10).

Przyciskiem F1 **EDYCJA** przechodzi się do edycji danych klienta.

![](_page_46_Picture_118.jpeg)

Przyciskami , wstawia się kursor na poszczególnych pozycjach, a przyciskiem **ENTER** wchodzi do edycji.

![](_page_46_Picture_7.jpeg)

Przyciskami **, i , i , wy**biera się znak do wpisania, a przyciskiem **ENTER** wpisuje. Przyciskiem **F4 COFNIJ** kasuje się wpisane litery.

Przyciskiem  $F5$  OK zatwierdza się dane i powraca do ekranu z kroku $\left(4\right)$ .

![](_page_47_Picture_0.jpeg)

W ten sposób można wpisać wszystkie dane klienta.

![](_page_47_Picture_99.jpeg)

![](_page_47_Picture_3.jpeg)

Przyciskiem F5  $\overline{\phantom{a}}$  OK  $\overline{\phantom{a}}$  zatwierdza się dane i powraca do ekranu z kroku $\overline{\phantom{a}}$ .

Przyciskiem w ustawić kursor na ikonie obiektu. Przyciskiem **F1 NAZWA** wejść do edycji nazwy obiektu.

![](_page_47_Picture_6.jpeg)

![](_page_47_Picture_7.jpeg)

Wpisać nazwę obiektu jak w przypadku danych klienta. Można posłużyć się listą propozycji dostępną po naciśnięciu przycisku **F1** . Najpierw jednak należy tą listę stworzyć.

![](_page_47_Picture_100.jpeg)

Naciskając przycisk **F1** można dopisywać kolejne nazwy do listy (do 99 pozycji), a przyciskiem **F2** USUŃ usuwać pozycje.

![](_page_48_Picture_0.jpeg)

Przyciskiem **F5** OK zatwierdzić nazwę, która pojawia się na ekranie.

![](_page_48_Picture_2.jpeg)

![](_page_48_Picture_3.jpeg)

 $13$ 

14

15

Wcisnąć przycisk **ENTER**, przejść do punktu pomiarowego.

![](_page_48_Picture_74.jpeg)

Przyciskiem F1 NAZWA można teraz wejść do edycji nazwy punktu pomiarowego.

![](_page_48_Picture_75.jpeg)

Wpisać nazwę punktu pomiarowego w sposób analogiczny, jak dla nazwy obiektu.

Wcisnąć przycisk **ENTER**, aby zapisać wynik pomiaru.

Po wejściu do pamięci można rozbudować strukturę pamięci dodając nowe obiekty i podobiekty wg potrzeb.

![](_page_49_Picture_63.jpeg)

![](_page_49_Picture_2.jpeg)

Aby dodać nowy obiekt, wcisnąć przycisk F5 NOWY<sup>1</sup>.

![](_page_49_Picture_64.jpeg)

![](_page_49_Picture_5.jpeg)

Aby dodać nowy podobiekt, ustawić kursor na odpowiednim obiekcie i wcisnąć przycisk **F4** NOWY<sub>EI</sub>

![](_page_49_Picture_65.jpeg)

![](_page_49_Picture_8.jpeg)

Używając przycisków **F4** i **F5** można dodawać nowe obiekty i podobiekty (do 5 poziomów).

![](_page_49_Picture_66.jpeg)

## **Uwagi:**

- Nowe obiekty (podobiekty w poziomie) dodają się z prawej strony zaznaczonego kursorem obiektu (podobiektu).

- Na ekranie widoczne są tylko podobiekty należące do obiektu (podobiektu), na którym jest ustawiony kursor.

- Usuwanie obiektów i podobiektów możliwe jest tylko w trybie przeglądania pamięci.

- Zmiana nazwy obiektu, podobiektu lub pomiaru możliwa jest w trybie przeglądania pamięci lub po wejściu do pamięci po wykonaniu pomiaru.

## <span id="page-50-0"></span>*4.3 Przeglądanie pamięci*

![](_page_50_Figure_6.jpeg)

Przyciskami , i , i , można się poruszać pomiędzy obiektami i podobiektami po istniejących łącznikach.

Przyciskiem F1 NAZWA można wejść do edycji nazwy obiektu (podobiektu), aby ja zmienić. Przyciskiem **F2** USUŃ można usunąć dany obiekt (podobiekt) wraz ze wszystkimi zapisanymi w nim wynikami.

![](_page_51_Picture_2.jpeg)

![](_page_51_Picture_3.jpeg)

 $R_{\text{IS0}}$  = 6.57G $\Omega$ 

 $MIN = -10$ 

**ESC** Objekty NAZWA | USUN

 $U_0 = 1000V$ 

Przy ustawieniu kursora na Klient, przyciskami **+ można** przechodzić do kolejnych klientów.

Po zaznaczeniu wybranego obiektu (podobiektu)

wcisnąć przycisk **ENTER**.

Numer punktu pomiarowego / ilość wszystkich punktów pomiarowych.

Numer typu pomiaru / ilość wszystkich typów pomiarów w danym punkcie.

![](_page_51_Picture_8.jpeg)

5

Przyciskami , zmienia się punkt pomiarowy.

 $\mathbb{C}$ 

t<sub>n</sub>=00:35

Rt1<br>Rt2<br>Rt3<br>Rb1

in.

2013

KEkran Ekran⊁

 $\frac{1}{1/1}$ 

Przyciskiem F1 NAZWA można wejść do edycji nazwy punktu pomiarowego, aby ją zmienić.

Przyciskami **F4 Ekran** i **F5** Ekran▶ wyświetla się poszczególne typy wyników danego punktu.

Przyciskiem **F2** USUN można usunąć dany punkt pomiarowy wraz ze wszystkimi zapisanymi w nim wynikami lub pomiar:

![](_page_51_Picture_13.jpeg)

## <span id="page-52-0"></span>*4.4 Kasowanie pamięci*

![](_page_52_Picture_1.jpeg)

## **5 Transmisja danych**

## <span id="page-53-0"></span>**Uwagi:**

- Transmisja danych nie jest możliwa podczas ładowania akumulatora.

## <span id="page-53-1"></span>*5.1 Pakiet wyposażenia do współpracy z komputerem*

Do współpracy miernika z komputerem niezbędny jest przewód USB lub moduł Bluetooth i odpowiednie oprogramowanie dostarczane wraz z miernikiem.

Posiadane oprogramowanie można wykorzystać do współpracy z wieloma przyrządami produkcji SONEL S.A. wyposażonymi w interfejs USB.

Szczegółowe informacje dostępne są u producenta i dystrybutorów.

## <span id="page-53-2"></span>*5.2 Transmisja danych przy pomocy złącza USB*

![](_page_53_Picture_8.jpeg)

## <span id="page-54-0"></span>*5.3 Transmisja danych przy pomocy modułu Bluetooth*

1. Uaktywnić moduł Bluetooth w komputerze PC (jeżeli jest to moduł zewnętrzny, to należy go wcześniej podłączyć do komputera). Postępować zgodnie z instrukcją zastosowanego modułu.

2. Włączyć miernik i ustawić przełącznik funkcji w pozycji **MEM**.

3. Na komputerze PC wejść w tryb połączeń Bluetooth, wybrać urządzenie (MIC-10k1 / MIC-5050) i nawiązać połączenie.

4. Jeśli nawiązywanie połączenia przebiegło prawidłowo wówczas na wyświetlaczu miernika pojawi się następujący widok:

![](_page_54_Picture_5.jpeg)

5. Uruchomić program do odczytu/archiwizacji danych (np. Sonel Reader, Sonel PE) i dalej postępować zgodnie z jego instrukcją obsługi.

## <span id="page-54-1"></span>*5.4 Odczyt i zmiana kodu PIN dla połączeń po Bluetooth*

W MENU głównym miernika wybrać pozycję **Transmisja bezprzewodowa**,

![](_page_54_Picture_9.jpeg)

wcisnąć przycisk **ENTER**.

Wybrać pozycję **ZMIANA KODU PIN**,

![](_page_54_Picture_12.jpeg)

wcisnąć przycisk **ENTER.** Odczytać aktualnie ustawiony kod PIN i w razie potrzeby dokonać jego zmiany, zatwierdzając zmienioną wartość przyciskiem **ENTER**.

![](_page_55_Picture_1.jpeg)

## **Uwagi:**

![](_page_55_Picture_3.jpeg)

## **6 Zasilanie miernika**

## <span id="page-56-1"></span><span id="page-56-0"></span>*6.1 Monitorowanie napięcia zasilającego*

#### **UWAGA!**

**Aby wskazanie stanu naładowania akumulatora było prawidłowe, należy przed rozpoczęciem eksploatacji miernika rozładować a następnie całkowicie naładować akumulator.**

Stopień naładowania akumulatora jest na bieżąco wskazywany przez symbol umieszczony w prawym górnym rogu ekranu:

![](_page_56_Figure_5.jpeg)

![](_page_56_Picture_6.jpeg)

Akumulator skrajnie wyczerpany, wszystkie pomiary są blokowane.

## <span id="page-56-2"></span>*6.2 Zasilanie z akumulatora*

Mierniki MIC-10k1 i MIC-5050 są zasilane z akumulatora litowo-jonowego, który może być wymieniany tylko w serwisie.

**UWAGA: W MIC-10k1 do nr fabr. B40364 i MIC-5050 do nr fabr. B30117 są stosowane akumulatory żelowe.**

Ładowarka jest zamontowana wewnątrz miernika i współpracuje jedynie z firmowym akumulatorem. Zasilana jest z sieci 230 V. Możliwe jest też zasilanie z gniazda zapalniczki samochodowej przy pomocy opcjonalnej przetwornicy 12 V/230 V AC.

**UWAGA! Nie wolno zasilać miernika ze źródeł innych niż wymienione w niniejszej instrukcji.**

## <span id="page-57-0"></span>*6.3 Ładowanie akumulatora*

Ładowanie rozpoczyna się po dołączeniu zasilania do miernika, niezależnie od tego, czy miernik jest wyłączony czy nie. Zmieniające się wypełnienie symbolu baterii oraz miganie zielonej diody świadczy o przebiegu ładowania. Akumulator jest ładowany według algorytmu "szybkiego ładowania" – proces ten pozwala skrócić czas ładowania do ok. 7 godzin. Zakończenie procesu ładowania sygnalizowane jest pełnym wypełnieniem symbolu baterii i ciągłym świeceniem zielonej diody. Aby wyłączyć przyrząd należy wyjąć wtyczkę zasilania ładowarki.

## **Uwagi:**

- Na skutek zakłóceń w sieci może się zdarzyć przedwczesne zakończenie ładowania akumulatora. W przypadku stwierdzenia zbyt krótkiego czasu ładowania należy wyłączyć miernik i rozpocząć ładowanie jeszcze raz.

## **Informacje dodatkowe wyświetlane przez miernik**

![](_page_57_Picture_191.jpeg)

## <span id="page-57-1"></span>*6.4 Zasilanie z sieci*

Możliwe jest prowadzenie pomiarów podczas ładowania akumulatora. W tym celu w trybie ładowania należy wcisnąć przycisk **ESC** – miernik przechodzi do trybu pomiarów pozostając jednocześnie w trybie ładowania. Podobnie bedzie w przypadku podłączenia zasilania z sieci w czasie pracy miernika.

Wyłączenie miernika przyciskiem **W** lub przez Auto-OFF nie powoduje przerwania ładowania akumulatora.

## **Informacje dodatkowe wyświetlane przez miernik**

![](_page_57_Picture_192.jpeg)

## <span id="page-58-0"></span>*6.5 Ogólne zasady użytkowania akumulatorów litowo-jonowych (Li-Ion)*

- Przechowuj akumulatory naładowane do 50% w plastikowym pojemniku, w suchym, chłodnym i dobrze wentylowanym miejscu oraz chroń je przed bezpośrednim nasłonecznieniem. Akumulator przechowywany w stanie całkowitego rozładowania, może ulec uszkodzeniu. Temperatura otoczenia dla długiego przechowywania powinna być utrzymywana w granicach 5°C…25°C.

- Ładuj akumulatory w chłodnym i przewiewnym miejscu w temperaturze 10°C…28°C. Nowoczesne szybkie ładowarki wykrywają zarówno zbyt niską, jak i zbyt wysoką temperaturę akumulatorów i odpowiednio reagują na te sytuacje. Zbyt niska temperatura powinna uniemożliwić rozpoczęcie procesu ładowania, który mógłby nieodwracalnie uszkodzić akumulator. Wzrost temperatury akumulatora może spowodować wyciek elektrolitu a nawet zapalenie się lub wybuch akumulatora.

- Nie przekraczaj prądu ładowania, bo może dojść do zapłonu lub "spuchnięcia" akumulatora. "Spuchniętych" akumulatorów nie wolno używać.

- Nie ładuj ani nie używaj akumulatorów w temperaturach ekstremalnych. Skrajne temperatury redukują żywotność akumulatorów. Bezwzględnie przestrzegaj znamionowej temperatury pracy. Nie wrzucaj akumulatorów do ognia.

- Ogniwa Li-Ion są wrażliwe na uszkodzenia mechaniczne. Takie uszkodzenia mogą przyczynić się do jego trwałego uszkodzenia, a co za tym idzie – zapłonu lub wybuchu. Jakakolwiek ingerencja w strukturę akumulatora Li-Ion może doprowadzić do jego uszkodzenia. Skutkiem tego może być jego zapalenie się lub wybuch. W przypadku zwarcia biegunów akumulatora + i – może dojść do jego trwałego uszkodzenia, a nawet zapłonu lub wybuchu.

- Nie zanurzaj akumulatora Li-Ion w cieczach ani nie przechowuj w warunkach wysokiej wilgotności.

- W razie kontaktu elektrolitu, który znajduje się w akumulatorze Li-Ion z oczami lub skórą niezwłocznie przepłucz te miejsca dużą ilością wody i skontaktuj się z lekarzem. Chroń akumulator przed osobami postronnymi i dziećmi.

- W momencie zauważenia jakichkolwiek zmian w akumulatorze Li-Ion ( m.in. kolor, puchnięcie, zbyt duża temperatura) zaprzestań używania akumulatora. Akumulatory Li-Ion uszkodzone mechanicznie, przeładowane lub nadmiernie wyładowane nie nadają się do użytkowania.

- Używanie akumulatora niezgodnie z przeznaczeniem może spowodować jego trwałe uszkodzenie. Może to skutkować jego zapłonem. Sprzedawca wraz z producentem nie ponoszą odpowiedzialności za ewentualne szkody powstałe w wyniku nieprawidłowego obchodzenia się akumulatorem Li-Ion.

## <span id="page-58-1"></span>*6.6 Ogólne zasady użytkowania akumulatorów żelowych (ołowiowych)*

- Akumulatory należy przechowywać w suchym, chłodnym i dobrze wentylowanym miejscu oraz chronić je przed bezpośrednim nasłonecznieniem. Nie wolno też ich instalować w szczelnie zamkniętych pojemnikach. Przy przeładowaniu baterie mogą wydzielać palny gaz, co bez możliwości wentylacji może spowodować wybuch. Najlepsza temperatura otoczenia dla przechowywania i eksploatacji akumulatorów to 15 °C...25 °C.

- Nie wolno umieszczać akumulatorów w pobliżu urządzeń wytwarzających iskry, ani przechowywać w pomieszczeniach zakurzonych.

- Nie wolno łączyć z akumulatorem żadnych części plastikowych ani obudów zawierających rozpuszczalniki. Może to prowadzić do rozszczelnienia i pękania obudowy akumulatora.

- Podczas przechowywania akumulatorów ołowiowych następuje samoistne ich rozładowanie. Czas przechowywania bez doładowywania zależny jest od temperatury otoczenia: od 6 miesięcy dla 20 °C do 2 miesięcy dla 40 °C. Aby nie dopuścić do zbytniego rozładowania akumulatorów, co powoduje znaczne obniżenie ich pojemności i trwałości, należy co wymieniony okres doładować akumulatory.

- Nie wolno rozładowywać akumulatora poniżej napięcia odcięcia podawanego przez producenta. Próba naładowania akumulatora nadmiernie rozładowanego (poniżej zalecanego napięcia odcięcia) może powodować hazard temperaturowy, który z kolei prowadzi do deformacji akumulatora lub też do zmiany struktury i rozkładu elektrolitu w akumulatorze, gdy odparuje część wody. Pogarszają się w związku z tym parametry akumulatora, podobnie jak przy długotrwałym przeładowaniu. Zawsze należy naładować akumulator natychmiast po rozładowaniu, nawet jeżeli nie było ono przeprowadzone do zalecanego napięcia odcięcia. Pozostawienie baterii w stanie rozładowania nawet na kilka godzin a często mniej, jeżeli rozładowanie było głębokie, spowoduje zasiarczenie.

<span id="page-59-0"></span>- Ładowanie musi odbywać się ładowarką o ściśle określonych parametrach oraz w warunkach określonych przez producenta. Niespełnienie tych warunków może doprowadzić do rozszczelnienia, przegrzania a nawet eksplozji.

## **7 Czyszczenie i konserwacja**

#### **UWAGA!**

#### **Należy stosować jedynie metody konserwacji podane przez producenta w niniejszej instrukcji.**

Obudowę miernika można czyścić miękką, wilgotną szmatką używając ogólnie dostępnych detergentów. Nie należy używać żadnych rozpuszczalników ani środków czyszczących, które mogłyby porysować obudowę (proszki, pasty itp.).

Sondy można umyć wodą i wytrzeć do sucha. Przed dłuższym przechowywaniem zaleca się nasmarowanie sond dowolnym smarem maszynowym.

Przewody można oczyścić używając wody z dodatkiem detergentów, następnie wytrzeć do sucha.

Układ elektroniczny miernika nie wymaga konserwacji.

## **8 Magazynowanie**

<span id="page-59-1"></span>Przy przechowywaniu przyrządu należy przestrzegać poniższych zaleceń:

- odłączyć od miernika wszystkie przewody,
- dokładnie wyczyścić miernik i wszystkie akcesoria,
- długie przewody pomiarowe nawinąć na szpulki,
- przy dłuższym okresie przechowywania baterie lub akumulatory należy wyjąć z miernika,
- aby uniknąć całkowitego rozładowania akumulatorów przy długim przechowywaniu należy je co jakiś czas doładowywać.

## <span id="page-59-2"></span>**9 Rozbiórka i utylizacja**

Zużyty sprzęt elektryczny i elektroniczny należy gromadzić selektywnie, tj. nie umieszczać z odpadami innego rodzaju.

Zużyty sprzęt elektroniczny należy przekazać do punktu zbiórki zgodnie z Ustawą o zużytym sprzęcie elektrycznym i elektronicznym.

Przed przekazaniem sprzętu do punktu zbiórki nie należy samodzielnie demontować żadnych części z tego sprzętu.

Należy przestrzegać lokalnych przepisów dotyczących wyrzucania opakowań, zużytych baterii i akumulatorów.

## **10 Dane techniczne**

## <span id="page-60-1"></span><span id="page-60-0"></span>*10.1 Dane podstawowe*

 $\Rightarrow$  skrót "m.w." w określeniu dokładności oznacza wartość mierzoną wzorcową

#### **Pomiar napięć AC/DC**

![](_page_60_Picture_322.jpeg)

Zakres częstotliwości: 45...65 Hz

#### **Pomiar rezystancji izolacji**

Dokładność zadawania napięcia ( $R_{\text{obc}}$  [ $\Omega$ ]  $\geq$  1000\*U<sub>N</sub> [V]): +10% od ustawionej wartości Zakres pomiarowy wg IEC 61557-2:

MIC-5050 U<sub>N</sub> = 5000 V: 5,00 MΩ...20,0 TΩ,

 $MIE-10M$  U<sub>N</sub> = 10000 V: 10.0 MQ...40.0 TQ.

Pomiar napięciem stałym i narastającym (SV) dla  $U_{ISO} = 5$  kV

![](_page_60_Picture_323.jpeg)

- Przytoczone dokładności są wartościami "najgorszymi", wyliczonymi dla górnego zakresu wyświetlania. Im niższy odczyt, tym większa dokładność.
- Dokładność dla dowolnego napięcia pomiarowego i każdego wyniku można wyliczyć z poniższego wzoru:

 $\delta_R$ = ±(3%+(U<sub>ISO</sub>/( U<sub>ISO</sub>-R<sub>zm</sub>·21·10<sup>-12</sup>) -1) ·100%) ± 10 cyfr

gdzie:

 $U<sub>iso</sub>$  – napiecie, przy którym wykonywany jest pomiar [V]

Rzm – wartość mierzonej rezystancji [Ω]

Orientacyjne maksymalne wartości mierzonej rezystancji w zależności od napięcia pomiarowego podaje poniższa tabela.

![](_page_61_Picture_311.jpeg)

 $\Rightarrow$  **Uwaga:** Dla wartości rezystancji izolacji poniżej R<sub>ISOmin</sub> nie specyfikuje się dokładności ze względu na pracę miernika z ograniczeniem prądu przetwornicy zgodnie ze wzorem:

$$
R_{ISO\min} = \frac{U_{ISOnom}}{I_{ISOnom}}
$$

gdzie:

 $R_{\text{ISOmin}}$  – minimalna rezystancja izolacji mierzona bez ograniczenia prądu przetwornicy

 $U<sub>ISOnom</sub>$  – nominalne napięcie pomiarowe

 $I<sub>ISOnom</sub>$  – nominalny prad przetwornicy (1,2 mA, 3 mA lub 6 mA)

- Dodatkowy błąd w metodzie trójprzewodowej (wpływ zacisku G): 0,05% przy eliminowaniu upływu wywołanego rezystancją 250 kΩ podczas pomiaru 100 MΩ przy napięciu pomiarowym 50 V.
- Maksymalny prąd zwarciowy  $I_{\text{ISO}}$ : 6 mA ±15%
- Prad  $I_{\text{iso}}$  w pozostałym zakresie obciążeń wybierany z wartości: 1,2 mA, 3 mA, 6 mA,

![](_page_61_Picture_312.jpeg)

![](_page_61_Picture_313.jpeg)

#### **Pomiar prądu upływu**

![](_page_62_Picture_310.jpeg)

#### **Pomiar pojemności**

![](_page_62_Picture_311.jpeg)

- $\overline{\phantom{a}}$  Pomiar pojemności tylko podczas pomiaru R<sub>ISO</sub> (podczas rozładowywania obiektu).
- Dokładność jest spełniona dla badanej pojemności przyłączonej równolegle z rezystancją większą niż 10 MΩ.
- Dla napięć pomiarowych poniżej 100 V, błąd pomiaru pojemności nie jest specyfikowany.
- Długość przewodu L liczona jest jako C/Cx, dokładność pomiaru zależy od zakresu pomiarowego.
- Stała czasowa TC liczona jest jako Riso x C, dokładność pomiaru zależy od zakresu pomiarowego.

#### **Pomiar ciągłości połączeń ochronnych i wyrównawczych prądem 200 mA**

Zakres pomiarowy wg IEC 61557-4: 0,12  $\Omega$  = 999 $\Omega$ 

![](_page_62_Picture_312.jpeg)

- Napięcie na otwartych zaciskach: 4 V…24 V,
- Prąd wyjściowy przy R < 15  $\Omega$ : min 200 mA (I = 200 mA...250 mA),
- Prad przepływający w dwóch kierunkach, na wyświetlaczu pokazywana wartość średnia rezystancji,
- Kompensacja rezystancji przewodów pomiarowych, autozerowanie.

#### **Pomiar temperatury**

![](_page_62_Picture_313.jpeg)

## <span id="page-63-0"></span>*10.2 Pozostałe dane techniczne*

![](_page_63_Picture_374.jpeg)

#### **UWAGA!**

**Mierniki MIC-10k1 i MIC-5050 zakwalifikowano z punktu widzenia EMC do przyrządów klasy A (do stosowania w środowiskach przemysłowych – wg PN-EN 50011). Należy liczyć się z możliwością zakłócania pracy innych urządzeń przy stosowaniu mierników w innych środowiskach (np. domowym).**

#### **Uwaga:**

SONEL S.A. niniejszym oświadcza, że typ urządzenia radiowego MIC-10k1/5050 jest zgodny z dyrektywą 2014/53/UE. Pełny tekst deklaracji zgodności UE jest dostępny pod następującym adre-sem internetowym[: https://www.sonel.pl/pl/pobierz/deklaracje-zgodnosci/](https://www.sonel.pl/pl/pobierz/deklaracje-zgodnosci/)

## <span id="page-64-0"></span>*10.3 Dane dodatkowe*

Dane o niepewnościach dodatkowych są przydatne głównie w przypadku używania miernika w niestandardowych warunkach oraz dla laboratoriów pomiarowych przy wzorcowaniu.

## <span id="page-64-1"></span>**10.3.1 Niepewności dodatkowe wg PN-EN 61557-2 (RISO)**

![](_page_64_Picture_163.jpeg)

## <span id="page-64-2"></span>**10.3.2** Niepewności dodatkowe wg PN-EN 61557-4 (R<sub>CONT</sub>)

![](_page_64_Picture_164.jpeg)

## **11 Producent**

<span id="page-64-3"></span>Producentem przyrządu prowadzącym serwis gwarancyjny i pogwarancyjny jest:

#### **SONEL S.A.**

ul. Wokulskiego 11 58-100 Świdnica tel. +48 74 884 10 53 (Biuro Obsługi Klienta) e-mail[: bok@sonel.pl](mailto:bok@sonel.pl) internet: [www.sonel.pl](http://www.sonel.pl/)

**Uwaga:**

**Do prowadzenia napraw serwisowych upoważniony jest jedynie producent.**

#### **NOTATKI**

## OSTRZEŻENIA I INFORMACJE OGÓLNE WYŚWIETLANE PRZEZ MIERNIK

**UWAGA!** 

Podłączenie napięcia wyższego niż 1500 V między dowolne zaciski pomiarowe może<br>spowodować uszkodzenie miernika i zagrożenie dla użytkownika.

![](_page_66_Picture_10.jpeg)

![](_page_67_Picture_0.jpeg)

## **SONEL S.A.**

ul. Wokulskiego 11 58-100 Świdnica

## **Biuro Obsługi Klienta**

tel. +48 74 884 10 53 e-mail: bok@sonel.pl

## www.sonel.pl